# **T206 User's Guide**

**Para obtener una copia en español de esta Guía del Usuario, visite nuestra página Web en** www.SonyEricsson.com **o, si se encuentra en Estados Unidos, también puede llamar al 1-800-374-2776.**

**Register your new phone, purchase accessories, and see the latest in products by visiting us at:** www.SonyEricsson.com

This manual is published by Sony Ericsson Mobile Communications (USA) Inc., without any warranty. Improvements and changes to this manual necessitated by typographical errors, inaccuracies of current information, or improvements to programs and/or equipment, may be made by Sony Ericsson Mobile Communications (USA) Inc., at any time and without notice. Such changes will, however, be incorporated into new editions of this manual.

Trademarks referred to herein are trademarks of their respective companies.

"Ericsson", "**ERICSSON**  $\leq$ " and "ERICSSON ORIGINAL ACCESSORIES" are each registered U.S. Trademarks owned by Telefonaktiebolaget LM Ericsson of Sweden and are used with permission by Sony Ericsson Mobile Communications (USA) Inc.

T9 Text Input is licensed under one or more of the following: U.S. Pat. Nos. 5,818,437, 5,953,541, 5,187,480, 5,945,928, and 6,011,554; Canadian Pat. No. 1,331,057; United Kingdom Pat. No.2238414B; Hong Kong Standard Pat.

No. HK0940329; Republic of Singapore Pat. No. 51383; Euro.Pat. No. 0 842 463 (96927260.8) DE/DK, FI, FR, IT,NL,PT.ES,SE,GB; and additional patents are pending worldwide.

"Microsoft", "Windows" and the design plus words "Microsoft Windows" are each either registered and/or pending U.S. Trademarks owned by Microsoft Corporation of Redmond, Washington, U.S.A.

© 2002, Sony Ericsson Mobile Communications (USA) Inc.

All rights reserved. Publication Number: **AE/LZT 123 7166 Alpha 07/02 PBM** Printed in USA**Some menus/features are operator dependent.**

# **Understanding This User's Guide**

- **•** A Menu Diagram is located on the inside front cover of this User's Guide. It gives a quick overview of the menus in the T206.
- **•** A portable Quick Reference Card is located on the back cover of this user's guide. It provides an overview of key icons and functions.
- **•** Text that is seen in the phone's display is shown in the following typeface: **Add to phonebook**.
- **•** Softkeys names are shown in the following typeface: Softkey.
- **•** Key names are shown in the following typeface: **<sup>2</sup>**.
- **•** When this guide instructs you to press a key, press and release the key.
- **•** When this guide instructs you to press and hold a key, press and hold the key for one to two seconds.

# **Table of Contents**

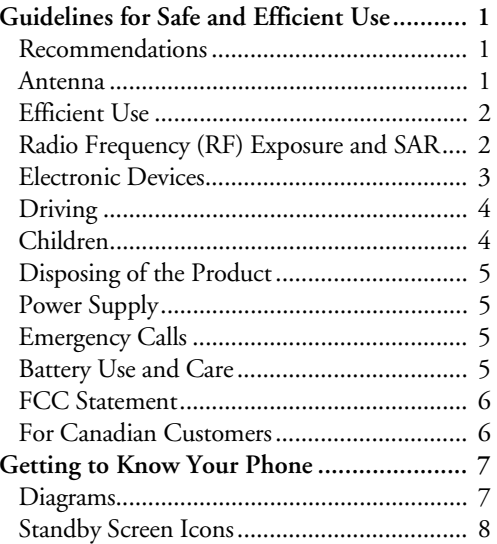

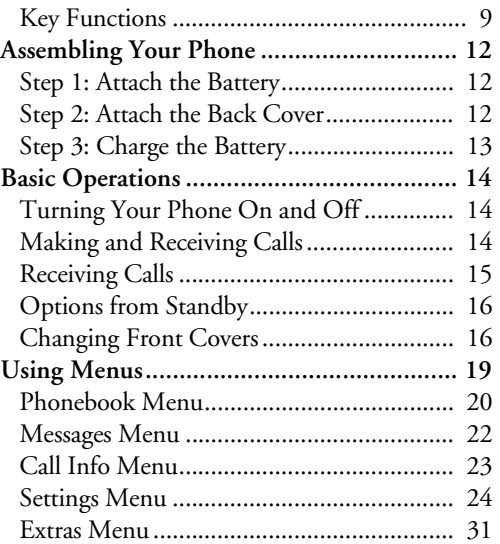

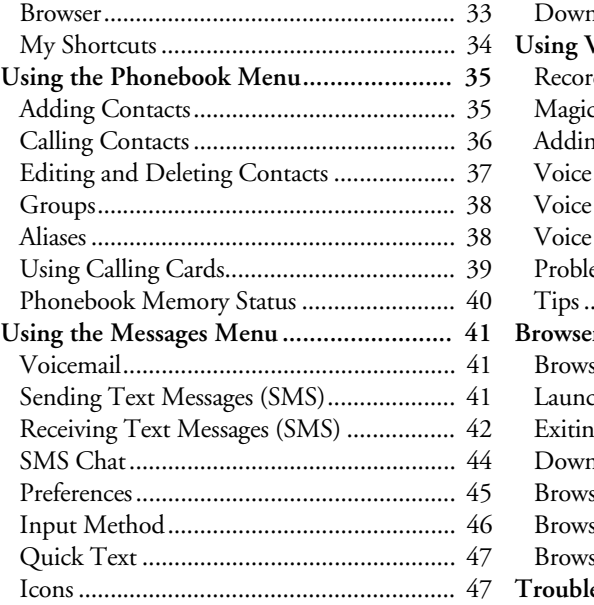

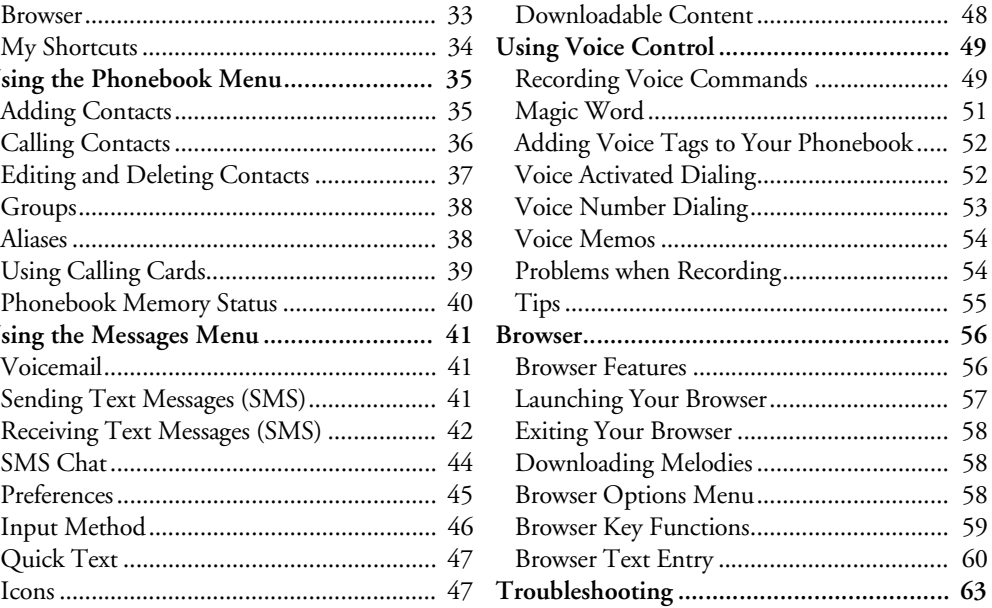

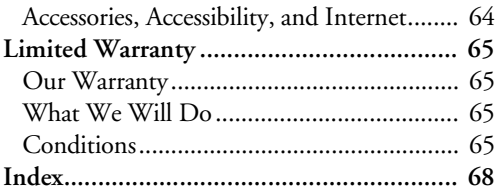

# <span id="page-6-0"></span>**Guidelines for Safe and Efficient Use**

Please read this information before using your mobile phone.

## <span id="page-6-1"></span>**Recommendations**

- **•** Always treat your product with care and keep it in a clean and dust-free place.
- **•** Do not expose your product to liquid or moisture or humidity.
- **•** Do not expose your product to extreme high or low temperatures.
- **•** Do not expose your product to open flames or lit tobacco products.
- **•**Do not drop, throw, or try to bend your product.
- **•**Do not paint your product.
- **•** Do not use your product when in, or around aircraft, or areas posted "turn off two-way radio".
- **•** Do not use your product in an area where a potentially explosive atmosphere exists.
- **•** Do not place your product or install wireless equipment in the area above your car's air bag.
- **•** Do not attempt to disassemble your product. Only Sony Ericsson authorized personnel should perform service.
- **•** If your mobile phone is equipped with infrared, never direct the infrared ray at anyone's eye and make sure that it does not disturb any other infrared units.

# <span id="page-6-2"></span>**Antenna**

Only use an antenna that has been specifically designed by Sony Ericsson for your mobile phone. Use of unauthorized or modified antennas could damage your mobile phone and may violate regulations, causing loss of performance and SAR levels above the recommended limits (see below).

# <span id="page-7-0"></span>**Efficient Use**

- **•** Hold your mobile phone as you would any other phone. Do not cover the top of the phone when in use, as this affects call quality and may cause the <sup>p</sup>hone to operate at a higher power level than needed, thus shortening talk and standby times.
- **•** Do not use the mobile phone with the front and/or back cover removed from the unit.

# <span id="page-7-1"></span>**Radio Frequency (RF) Exposure and SAR**

Your mobile phone is a low-power radio transmitter and receiver. When it is turned on, it emits low levels of radio frequency energy (also known as radio waves or radio frequency fields).

Governments around the world have adopted comprehensive international safety guidelines, developed by scientific organizations, e.g. ICNIRP (International Commission on Non-Ionizing Radiation Protection) and IEEE (The Institute of Electrical and Electronics

Engineers Inc.), through periodic and thorough evaluation of scientific studies. These guidelines establish permitted levels of radio wave exposure for the general population. The levels include a safety margin designed to assure the safety of all persons, regardless of age and health, and to account for any variations in measurements.

Specific Absorption Rate (SAR) is the unit of measurement for the amount of radio frequency energy absorbed by the body when using a mobile phone. The SAR value is determined at the highest certified power level in laboratory conditions, but the actual SAR level of the mobile phone while operating can be well below this value. This is because the mobile phone is designed to use the minimum power required to reach the network. Therefore, the closer you are to a base station, the more likely it is that the actual SAR level will decrease.

Variations in SAR below the radio frequency exposure guidelines do not mean that there are variations in safety. While there may be differences in SAR levels among mobile phones, all Sony Ericsson mobile phone models are designed to meet radio frequency exposure guidelines.

Accessories can significantly affect a mobile phone's compliance with the radio frequency exposure guidelines. For example, the Federal Communication Commission in the U.S. requires that some manufacturers' accessories shall be tested, and Sony Ericsson has done so with respect to its products. To avoid causing loss of performance or radio frequency exposure levels above the permissible limits it is recommended that you only use Sony Ericsson or Ericsson original accessories intended for use with the mobile phone. If you wear the mobile <sup>p</sup>hone on your body while it is transmitting, and you do not use a Sony Ericsson or Ericsson original body worn accessory, please ensure that the mobile phone is positioned a minimum of 1.5 cm from your body and that you are not using an accessory that contains any metal.

A separate leaflet with SAR information for this mobile phone model is included with the material that comes with this mobile phone. This information can also be found, together with more information on radio frequency exposure and SAR, on:

www.SonyEricsson.com.

# <span id="page-8-0"></span>**Electronic Devices**

Most modern electronic equipment is shielded from RF signals. However, certain electronic equipment may not be shielded against the RF signals from your mobile phone, therefore:

#### **Pacemakers**

The Health Industry Manufacturers Association recommends that a minimum separation of six (6") inches (15 cm) be maintained between a handheld wireless phone and a pacemaker to avoid potential interference with the pacemaker. These recommendations are consistent with the independent research by and recommendations of Wireless Technology Research.

Persons with pacemakers:

- **•** Should ALWAYS keep the phone more than six inches from their pacemaker when the phone is turned ON.
- **•** Should not carry the phone in a breast pocket;
- **•** Should use the ear opposite the pacemaker to minimize the potential for interference.

**•** If you have any reason to suspect that interference is taking place, turn your phone OFF immediately.

#### **Hearing Aids**

Some digital wireless phones may interfere with some hearing aids. In the event of such interference, you may want to consult your service provider or call your local Sony Ericsson Customer Care Center to discuss alternatives.

#### **Other Medical Devices**

If you use any other personal medical device, consult the manufacturer of your device to determine if they are adequately shielded from external RF energy. Your <sup>p</sup>hysician may be able to assist you in obtaining this information.

Turn your phone OFF in health care facilities when any regulations posted in these areas instruct you to do so. Hospitals or health care facilities may be using equipment that could be sensitive to external RF energy.

Turn your phone OFF in any facility where posted notices so require.

# <span id="page-9-0"></span>**Driving**

Please check if local laws and regulations restrict the use of mobile phones while driving or require drivers to use handsfree solutions. We recommend that you use Ericsson or Sony Ericsson handsfree solutions intended for use with your product. Please note that because of possible interference to electronic equipment, some vehicle manufacturers forbid the use of mobile phones in their vehicles unless a handsfree kit with an external antenna supports the installation.

Always give full attention to driving and pull off the road and park before making or answering a call if driving conditions so require.

# <span id="page-9-1"></span>**Children**

DO NOT ALLOW CHILDREN TO PLAY WITH YOUR MOBILE PHONE OR ITS ACCESSORIES. THEY COULD HURT THEMSELVES OR OTHERS, OR COULD ACCIDENTALLY DAMAGE THE MOBILE PHONE OR ACCESSORY. YOUR MOBILE PHONE OR ITS ACCESSORY MAY

CONTAIN SMALL PARTS THAT COULD BE DETACHED AND CREATE A CHOKING HAZARD.

## <span id="page-10-0"></span>**Disposing of the Product**

Your mobile phone should not be placed in municipal waste. Please check local regulations for disposal of electronic products.

# <span id="page-10-1"></span>**Power Supply**

Connect the AC power adapter only to designated power sources as marked on the product. Make sure the cord is positioned so that it will not be subjected to damage or stress. To reduce risk of electric shock, unplug the unit from any power source before attempting to clean it. The AC power adapter must not be used outdoors or in damp areas. Never alter the cord or plug. If the plug will not fit into the outlet, have a proper outlet installed by a qualified electrician.

## <span id="page-10-2"></span>**Emergency Calls**

Mobile phones operate using radio signals, which cannot guarantee connection under all conditions. Therefore you should never rely solely upon any mobile phone for essential communications (e.g. medical emergencies). Emergency calls may not be possible on all cellular networks or when certain network services and/or mobile phone features are in use. Check with your local service provider.

# <span id="page-10-3"></span>**Battery Use and Care**

Charge the battery for 4 hours before you use your mobile phone for the first time. The battery can only be charged in temperatures between +5°C (+41°F) and  $+45^{\circ}$ C ( $+113^{\circ}$ F).

A new battery or one that has not been used for a long time could have reduced capacity the first few times it is used.

The talk and standby times depend on the actual transmission conditions when using the mobile phone. If

#### *Guidelines for Safe and Efficient Use*

the mobile phone is used near a base station, less power is required and talk and standby times are prolonged.

Use only Ericsson or Sony Ericsson branded original batteries and chargers intended for use with your mobile <sup>p</sup>hone. Other chargers may not charge sufficiently or may produce excessive heat. Using other batteries and chargers could be dangerous.

- **•** Do not expose the battery to extreme temperatures, never above +60°C (+140°F). For maximum battery capacity, use the battery in room temperature.
- **• Warning!** May explode if disposed of in fire.
- **•**Do not expose the battery to liquid.
- **•**Keep out of children's reach.
- **•** Turn off your mobile phone before removing the battery.
- **•**Use the battery for the intended purpose only.
- **•**Do not disassemble or modify the battery.
- **•** Do not let the metal contacts on the battery touch another metal object. This could short-circuit and damage the battery.
- **•** Do not allow the battery to be put into the mouth. Battery electrolytes may be toxic if swallowed.

#### **Disposing of the Battery**

The battery should never be placed in municipal waste. Please check local regulations for disposal of batteries or call your local Sony Ericsson Customer Care Center for information.

# <span id="page-11-0"></span>**FCC Statement**

This device complies with Part 15 of the FCC rules. Operation is subject to the following two conditions:

(1) This device may not cause harmful interference, and

(2) This device must accept any interference received, including interference that may cause undesired operation.

# <span id="page-11-1"></span>**For Canadian Customers**

"IC:" before the radio certification number only signifies that Industry Canada technical specifications were met.

# <span id="page-12-0"></span>**Getting to Know Your Phone**

# <span id="page-12-1"></span>**Diagrams**

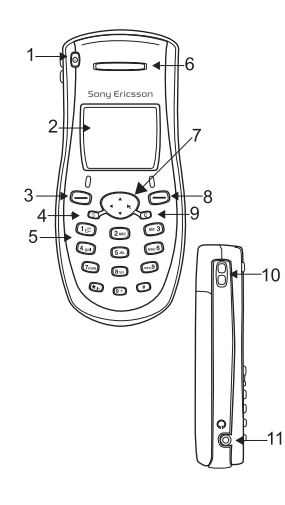

#### **Front/Side View**

- **1**Power Key
- **2**Display
- **3**Left Softkey
- **4**Options Key
- **5** Keypad
- **6**Earpiece
- **7** 4-way Navigation Key
- **8**Right Softkey
- **9** Clear Key
- **10** Side Volume Keys
- **11** Portable

Handsfree Jack (2.5mm)

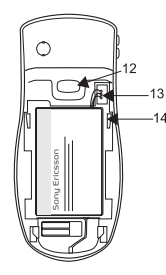

#### **Back View**

- **12** Back Cover Latch**13** Battery Connector
- **14** Guide for Attaching Back Cover

#### **Bottom View**

- **15** Charger Jack ( 2.5mm)
- **16** Microphone
- **17** Lanyard Holder

#### *Getting to Know Your Phone*

**Note!** Although the portable handsfree jack (#11) and charger jack (#15) are both 2.5mm, they are not interchangeable. The charger jack and charger <sup>p</sup>lug are color-coded yellow to indicate compatibility. Failure to use the correct jack could result in damage to your phone.

# <span id="page-13-0"></span>**Standby Screen Icons**

These are all of the icons that *could* appear on your standby screen**.**

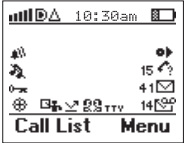

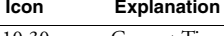

10:30am Current Time

Signal Strength/1XRTT (High Speed Data) Availability

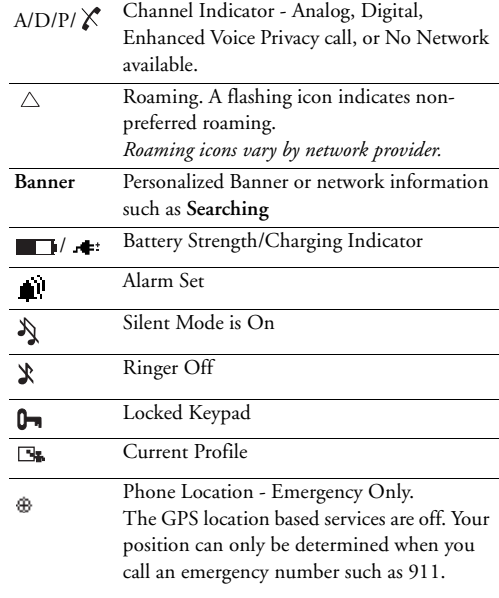

 $\sim$ 

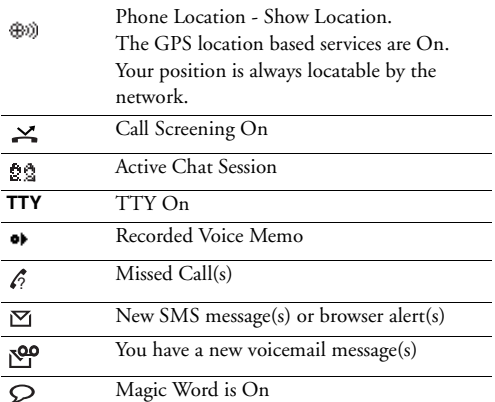

# <span id="page-14-0"></span>**Key Functions**

#### **Softkeys**

Your phone is equipped with softkeys. The softkey labels, such as Call List and Menu, appear on the bottom of your display. To use the softkey

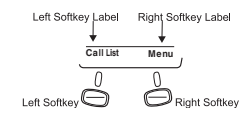

functions, press the left or right key that is under the softkey label on the screen. The labels are context sensitive and will change depending on the feature you are using.

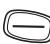

#### **Left Softkey**

- Press to select the menu, item, feature, or setting that is highlighted.
- From the standby screen, press to view the Call List (incoming and outgoing calls).

#### **Right Softkey**

- Press to cancel action or move back in the menu system.
- Press and hold to return to the standby screen.
- Press to end a call.
- Press to quiet the ringer on incoming calls.

#### *Getting to Know Your Phone*

## **Keypad Keys**

The key functionality varies when you are using the WAP browser. For more information on browsing and the use of the keys while browsing, see ["Browser Key](#page-64-1)  [Functions" on page](#page-64-1) 59.

# $[\odot]$

#### **Power Key**

• Press and hold to power the phone On and Off.

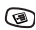

rc.

#### **Options Key**

- Enter a menu with options. The options vary depending on what function you are currently using.
- Press to set the phone to silent or turn on keylock (from the standby screen).

*Throughout this User's Guide, this icon ( ) will be shown when you can use the Options key.*

#### **Clear (C) Key**

- Delete numbers and letters from the display.
- Delete an item from a list.
- Press and hold to mute/unmute the microphone during a call.
- Press and hold, from the standby screen, to enter a menu to lock or unlock the keypad.
- Press and hold, from the standby screen, to enter a menu to turn On/Off silent mode.

#### **Navigation Key**

- Press up, down, left, or right to scroll through menu, lists, or text.
- Press, and briefly hold, right to access the top of your contact list (contact names beginning with A,B,C ...).
- Press, and briefly hold, left to quickly enter the first shortcut in My Shortcuts.
- Press up or down to access the top of your contact list.

#### **1 Key/Voicemail Access**

- Enter 1.
- Press and hold to access Voicemail.

#### **0 Key**

**1**

 $\widehat{(\mathbb{G}^+)}$ 

\*

 $($   $#$   $)$ 

- Enter 0.
- Press and hold to enter the international access code (+). [See "International Calls" on page 15.](#page-20-1)

#### **Asterisk Key**

- Enter \*.
- Press and hold to enter a pause  $(\blacksquare)$ .
- Shift between capital and lowercase letters.

#### **Pound Key**

- Enter #.
- Press and hold to enter a stop  $(\blacksquare).$

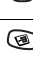

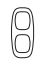

#### **Side Volume Keys**

- Press to mute ringer for current call.
- Press up or down to increase or decrease the ear volume during a call.
- Press from the Standby screen to view Status Info.
- Press and briefly hold to activate voice dialing/automatic speech recognition.

#### **Numeric Keys 2-9**

- Enter digits 2--9.
- Press and hold position number to SuperSpd Dial (dependent on long press setting).
- Press and hold to see contacts that correspond with letter on that particular key (dependent on long press setting).

**2 ABC WXYZ 9**

# <span id="page-17-0"></span>**Assembling Your Phone**

Before attempting to use your phone, you must complete the following steps:

- **•** Step 1: Attach the Battery
- **•** Step 2: Attach the Back Cover
- **•** Step 3: Charge the Battery

# <span id="page-17-1"></span>**Step 1: Attach the Battery**

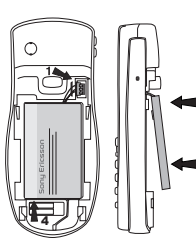

- **1** Locate the plug at the end of the wires.
- **2** Insert the plug. The plug will only properly fit one way - do not force it.
- **3** Lay the battery into place.

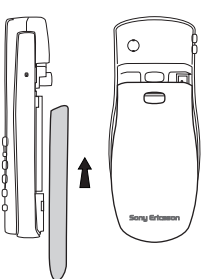

- **1** Locate the notches along each side of the back of the phone.
- **2** Using the notches as a guide, place the back cover so that it rests against the phone.
- **3** Slide the back cover upward until it clicks in place.

**Note!** Never use your phone with the front cover or back cover removed. For more information on changing the front cover, see ["Changing Front](#page-21-1)  [Covers" on page](#page-21-1) 16.

<span id="page-17-2"></span>**Step 2: Attach the Back Cover**

# <span id="page-18-0"></span>**Step 3: Charge the Battery**

For detailed information on safely handling your battery, see "Battery Information" on page 8.

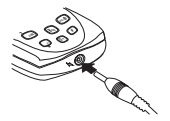

Insert the charger in the charger jack. The yellow ring around the jack corresponds with the yellow tip on the charger. Do not attempt to insert anything else into the charger jack.

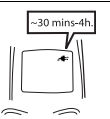

It may take up to 30 minutes for a new or fully discharged battery to indicate charging. It takes about 4 hours to fully charge a battery for the first time. For optimal performance, do not allow your battery to completely discharge.

Once charging is complete, pull the plug out of the charger jack.

#### *Knowing When to Charge*

- The battery meter icon (**III**) on the standby screen will begin to empty.
- **• Attention Battery Low** will appear in the display and you will hear a short beep.

#### *Charging Indicators*

To indicate charging, **Charging Only** will briefly appear when the phone is powered off and **Charging** will briefly appear when the phone is powered On. Additionally, the battery meter icon  $(\Box)$  will fill and alternate with the charging symbol  $(\bigoplus)$  until the phone is completely charged. Once fully charged, the plug icon will remain constant.

**Note!** The amount of battery power indicated by your battery icon is an estimate that may vary depending on your charging and use patterns. To ensure adequate power supply, keep your battery fully charged.

# <span id="page-19-0"></span>**Basic Operations**

# <span id="page-19-1"></span>**Turning Your Phone On and Off**

Turn your phone On by pressing and holding the power key  $(\mathbf{A})$ until your phone turns On. The phone will beep unless silent mode is activated. Turn your phone Off by pressing and holding the power key until your phone turns off.

# <span id="page-19-2"></span>**Making and Receiving Calls**

#### **Making Calls**

- 1 Press the numeric keys to enter the phone number you want to call. The outgoing call icon  $(\leftarrow)$ appears along with the number you are calling.
- Note! You can press C to erase one or more digits in System (GPS). This service is a cooperation between the the display, or press and hold **C** to erase all digits.
- 2 Press Call. The number you are dialing is shown in the display while your phone accesses the wireless network. The recipient's name will also appear if the phone number and name are found in your phonebook.
- 3 When the call is connected, a call timer is shown in your display. The phone number that you dialed will remain on your screen.
- **Note!** If the person you are calling is listed in your phonebook, their name or picture (if associated) will appear.
- 4 To end the call, press End.

#### **Emergency Calls**

Your phone is equipped with Assisted Global Positioning

network and your mobile phone to locate your phone's position.

- **Note!** Assisted Global Positioning System will not work under certain circumstances such as in certain building interiors and in analog mode. Assisted Global Positioning is carrier and network dependent. Check with your service provider for availability.
- Enter your local emergency number
- 2 Press Call.
- **Note!** If your keypad is locked and you attempt to make an **emergency call**, the phone will recognize it as an emergency number and will temporarily disable keypad lock and phonelock.

#### <span id="page-20-1"></span>**International Calls**

To dial internationally, press and hold the **0** key until a **<sup>+</sup>** sign appears. The **<sup>+</sup>** sign is replaced with the international access number of the country from which you are calling. Enter the country code, area code (without the leading zero) and phone number.

## <span id="page-20-0"></span>**Receiving Calls**

When you receive a call, the ringer sounds and the display and keypad backlight illuminate. The incoming call icon  $(\rightarrow)$  appears in the display. If you have Caller ID, the caller's phone number is shown along with the icon. The caller's name will also appear if the phone number is found in your phonebook. The voice tag will also be played if you have one recorded for that caller. Press Answer to answer the call.

**Note!** In some instances, Caller ID may send the caller's name even if the name/number is not in your phonebook. Caller ID could also block the caller's name or number from appearing.

#### **Silencing the Ringer**

You can temporarily silence the ringer by pressing the right softkey or the upper or lower side keys, and still answer the call by pressing Answer.

### **Changing the Earpiece Volume**

During a call, you can change the earpiece volume by pressing either side volume key.

- **•** Press upper side key to increase the volume.
- **•** Press lower side key to decrease the volume.

### **Muting the Microphone**

During a call, you can turn off the microphone.

- **•** Press and hold **C** until **Microphone Muted** appears in the display.
- **•** Press and hold **C** again to resume the conversation.

# <span id="page-21-0"></span>**Options from Standby**

**•**Insert Stop\*

- **•**Insert Pause \*
- **•**Status Info
- **•**Help

# <span id="page-21-1"></span>**Changing Front Covers**

Your phone is equipped with replaceable front covers. For more information on ordering additional covers, [see](#page-69-1)  ["Accessories, Accessibility, and Internet" on page 64](#page-69-1). Never operate your phone with the front or back cover removed.

You can press the options key  $\equiv$ from the standby screen to see a list of options. Some of the options (noted with asterisks below) can only be selected after entering a phone number. Select

**Options** ⊤Turn On Silent **2Lock Keypad 3Turn Off TTY** -Edit before Call Back

- **•**Turn On Silent
- **•**Lock Keypad
- **•**Edit Before Call \*

#### **Removing Your Phone's Covers**

- **Note!** You do not need to remove the back cover to change the front cover.
- **1** Turn off your phone.
- **2** Locate the notch on the top of the phone. Press down on the notch, releasing the front cover.
- **3** Lift the top of the front cover away from the phone.

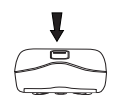

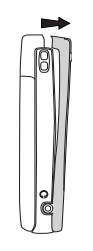

**4** Continue pulling firmly on the front until the snaps on the bottom of the <sup>p</sup>hone disengage.

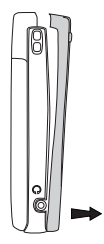

**5** Remove the keypad and power key from the front cover. You will need to use them with your new front cover.

#### **Replacing Your Phone's Covers**

- **1** Locate the two notches on the power key.
- **2** Locate the four notches on the front cover.
- **3** Holding the front cover horizontally, place the keypad in the cover.
- **4** Push down on each of the four notches indicated above to secure the cover.
- **5** Press down on the two notches indicated above to secure the power key.
- **6** Slide the tab on the front cover into the hole on the phone.
- **7** Snap the bottom of the front cover into place.

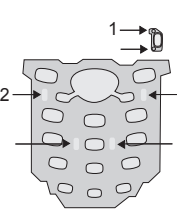

7

6

# <span id="page-24-0"></span>**Using Menus**

The main menu has seven icons that display the top-level menus. The corresponding title of the selected menu is displayed below the menu tabs when highlighted. Each menu is represented by an icon.

Note! A menu diagram is located on the inside front cover of this user's guide.

This chapter will provide an overview of the entire menu structure. The features are described in more detail in subsequent chapters.

The following menus will appear in your phone:

- 1 **Phonebook**
- 2 **Messages**
- 3 **Call Info**
- 4 **Settings**
- 5 **Extras**
- 6 **Browser**
- 7 **My Shortcuts**
- **Note!** The **Browser** menu is operator dependent and may not be available in your phone.

**Note!** For quick access to menus, once in the menu structure, press the number next to the menu name.

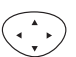

#### **Navigation Key**

• Use the navigation key to navigate through the menu system.

#### **Left Softkey**

• Press to select the menu, item, function, or setting.

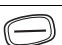

#### **Right Softkey**

- Press to cancel your action or to go back one level in the menu system.
- Press and hold to return to the standby screen.

## <span id="page-24-1"></span>**Menu Help**

To help you use the menus and functions, your phone has pop-up help texts that explain the menus.

Note! Press any key to clear the **Menu Help** from the screen.

#### *Using Menus*

- 1 Scroll to **Settings**, Select, **Display**, Select, **Menu Help**, Select.
- 2 Select **On** or **Off**, Select.

# <span id="page-25-0"></span>**Phonebook Menu**

For more information on using the phonebook, see ["Using the Phonebook Menu" on page](#page-40-2) 35.

### **Call Contact**

The **Call Contact** menu displays phonebook entries in alphabetical order by first name or last name depending on the **Sort Order**.

### **Add Contact**

The **Add Contact** menu allows you to create a new phonebook entry. A phonebook entry is called a contact. A contact can have as many as four associated numbers (**Home**, **Work**, **Mobile**, and **Other**), as well as an email address and alias. You can save as many as 200 numbers in your phonebook.

## **Edit Contact**

The **Edit Contact** menu allows you to delete contacts or edit contact names, numbers, positions, voice tags, and default numbers.

## **Assign Sound**

You can also assign personal ring sounds for contacts in your phonebook. Each time you call the contact or the contact calls you, the personal ring sound will play.

### **Assign Picture**

You can associate a picture with a contact in your phonebook. Each time you call the contact, or the contact calls you, the picture will appear on your screen.

### **Groups**

This menu displays a list of all groups. Use this menu to manage or add groups. For more information on using groups, see ["Groups" on page](#page-43-2) 38.

## **Calling Cards**

The **Calling Cards** menu allows you to store up to three calling card numbers and access numbers. For more

information on Calling Cards, [see "Using Calling Cards"](#page-44-1)  [on page](#page-44-1) 39.

#### **Memory Status**

This menu tells you how many positions you have used in numbers and voice tags.

#### **Preferences**

#### *Edit Positions*

**Edit Positions** shows your phonebook numbers and which position they occupy in the list of numbers. Use this list to change the position number for a particular phone number.

**Note!** Use the contact position number to **Speed Dial**  (positions 2-99) or **SuperSpd Dial** (positions 2- 9) your number entries.

#### *Sort Order*

Determine how contacts will appear in your phonebook. Options include **By Last Name** or **By First Name**.

### *Long Press*

Determine the action of a long press of a key from the standby screen. Options include **SuperSpd Dial**, **Phb. Shortcut**, and **Off**. **SuperSpd Dial** allows you to call contacts in positions 2-9 by pressing, and briefly holding, their position number. **Phb. Shortcut** allows you to quickly access phonebook entries by pressing the key that corresponds with the contact's name.

### *Ask to Save*

Lets you select if you want to be prompted to save names and numbers in your phonebook when the phone does not recognize the number of the most recent call.

#### *Delete All*

Use this menu to delete all phonebook entries.

#### **My Number**

This menu displays your phone number or phone numbers (if your subscription includes two numbers).

# <span id="page-27-0"></span>**Messages Menu**

For details on sending and receiving messages, see ["Using the Messages Menu" on page](#page-46-3) 41.

#### **Voicemail**

The **Voicemail** menu allows you to enter and access your voicemail access number if you have voicemail service from your service provider.

#### **Write New**

Use the **Write New** menu to create new text messages.

#### **Inbox**

Incoming messages are saved in the **Inbox**.

#### **Outbox**

Your outgoing and unsuccessfully sent messages are stored in the **Outbox**.

## **Saved & Drafts**

Drafts of outgoing messages are saved in **Saved & Drafts**. You can also move messages from the **Inbox** or **Outbox** to the **Saved & Drafts** folder.

#### **Preferences**

Use the **Preferences** menu for the following settings: **Save Sent Msg.**; **Auto Delete**; **CallbackNumber.**; **Voicemail No.**; **Message Alert**; **Msg. Priority**; **SaveAsQuick Text**; **Signature Text**; **Direct View**; **Input Method**; and **Nickname.**

#### **Erase Messages**

Use this menu to erase unread messages, read messages, sent messages, saved messages, or all messages.

#### **Memory Status**

Shows how much memory, by percentage, you have used in your **Inbox**, **Outbox**, and **Saved & Drafts**.

#### **Message Count**

Shows the number of messages you have sent and received. Press the right softkey to reset the counter.

#### **Chat**

Initiate an SMS Chat session with another mobile phone user.

## <span id="page-28-0"></span>**Call Info Menu**

The **Call Info** menu allows you to view information and establish dialing and answering preferences for your phone (some selections available in this menu are dependent on your service provider). It also enables you to view and edit system options and call statistics.

#### **Missed Calls**

Press Select from the **Missed Calls** menu to view missed calls. The phone number will alternate with the date or time of the missed call.

Press  $\equiv$  to see the following **Missed Calls** options: **Edit before Call**, **CC Call** (credit card call), **Add Number** (to phonebook), and **Delete**.

## **Call List**

The **Call List** contains a list of outgoing, incoming, and missed calls.

- **Note!** You can quickly access the **Call List**, from the standby screen, by pressing Call List.
	- Missed Call?
	- Answered Call $\rightarrow$
	- Outgoing Call  $\overline{\phantom{0}}$

#### **Call Timers**

Use this menu to check the duration of your **Last Call**, **Total Calls**, **Outgoing Time**, and **Incoming Time**; to reset the **Reset Timers;** and to turn **Minute Minder** On  $\alpha r$  Off.

#### **Clear Call List**

Use **Clear Call List** to delete the entire call log.

# <span id="page-29-0"></span>**Settings Menu**

#### **Sounds & Alerts**

#### *Ring Volume*

The **Ring Volume** menu allows you to set the level of the ring volume. The volumes range from 0 (off) to 5 (high). You can scroll through the list using the navigation key. Then press Select to confirm your selection. Volume level 1 is a discreet ring signal. You will hear two low beeps.

#### *Phone Silent*

Completely silences your phone. Options include **On** and  $\hat{O}$ ff. The Silent Mode icon  $(\lambda)$  indicates when Phone Silent is set. You can quickly activate or deactivate silent mode from the standby screen by pressing and holding **C** or using the Options key  $(\equiv)$ .

### *Increasing Ring*

When you select **Increasing Ring**, the ring volume continues to increase until it has reached the maximum volume or you answer or reject the call.

## *Vibrating Alert*

Your phone has a built-in vibrating alert so you can receive calls or messages silently. Options are **On**, **On if Silent** (will vibrate when Silent is On), and **Off**.

### *Info Volume*

Shows the current volume setting for system notification beeps.

### *Ring Sounds*

The **Ring Sounds** menu allows you to choose the type of sound or melody for the ringer for **Voice Calls**. Each sound or melody is demonstrated as you scroll through the selections. There are 30 ring sounds, eight of which you can create yourself.

### *Alarm Sound*

You can select different types of melodies or signals to hear when your alarm sounds.

### *Message Sounds*

Choose which type of sound you will hear when you receive an incoming SMS or voicemail message. The options are **Click**, **1 Beep, 2 Beeps**, list of melodies, and **Silent**.

#### *Minute Minder*

Minute Minder notifies you when each minute passes while you are engaged in a call. Settings are **On** and **Off**.

## *Key Sound*

Choose which type of sound you will hear when you press a key. The options are **Tone**, **Click**, or **Silent**. Tone provides a longer signal, more suitable for activities such as telephone banking, while click provides a quick burst signal.

### *Access Tone*

You can set the **Access Tone** to beep when your call has been connected. Options include **On** and **Off**.

## *My Melodies*

Your phone comes with eight melodies. You can edit the melodies and you can send them to a friend via SMS.

- Select the melody.
- 2 Select **Edit** or **Send** (via SMS). Follow these instructions to edit.
- **•** Press a key to enter a note.
- **•** A long press of the key will cycle through the four different lengths of the corresponding note.
- **•** Press **0** to change octave.
- **•** Press **#** once to raise the note one semitone.
- **•** Press **#** twice to lower the note one semitone.
- **•** Press **C** to remove notes.
- **•** To listen to your melody, press the left softkey.
- **•** Press the left softkey again to save.

You can also receive melodies through SMS. The melody will be attached to an SMS message and you will be prompted to play or save the melody in **My Melodies**.

**Note!** You can also download custom melodies using your phone's browser. See ["Downloading](#page-63-3)  [Melodies" on page](#page-63-3) 58.

### **Profiles**

Your phone includes a number of pre-programmed profiles. A profile is a group of settings which suit a certain environment. Some phone accessories select a profile automatically. For example, when you place your

#### *Using Menus*

phone in a portable handsfree unit, the **Portable** profile is chosen.

When you buy your phone, it is set to the **Normal** profile. If you select a profile other than **Normal**, the icon of the profile is shown on standby. A profile with no accessories associated, such as **Meeting** or **Normal**, must be chosen manually.

There are six pre-programmed profiles:

- **•** Normal (no icon appears)
- **•** Meeting
- **•** Outdoors
- **•** Portable
- **•** Home
- **•** Work

Menus include **Select Profile**, **View Profile**, **Edit Profile**, and **Reset Profiles**.

#### *Select Profile*

Use this menu to select a profile.

#### *View Profile*

Select to view the current profile. The settings for the profile appear.

## *Edit Profile*

You cannot create more profiles, but you can edit the settings for the current profile. Use the **View Profile** function to see what settings are included in a certain profile.

#### *Reset Profile*

Use this menu to reset the profile settings to the default settings.

#### **Time and Date**

#### *Time Format*

Use this menu to choose how the time will appear on your standby screen.

### *Date Format*

Use this menu to choose how the date will appear on your Status Info screen.

## **Display**

## *Light*

Use the **Light** menu to set the display and keypad backlighting to stay **On** (always On), **Off** (never On), or **Automatic** (lights up for 15 seconds when a call is received or a key is pressed).

### *Contrast*

Lightens or darkens your screen's brightness.

## *Text Size*

Select the size of the font to appear in your display. The options include **Small** (five lines of text), **Medium** (four lines), and **Large** (three lines).

# *Display Sleep*

Use **Display Sleep** to save battery power. The text on the standby screen is reduced in the middle of the display <sup>a</sup> few minutes after you have pressed a key.

## *Background*

You can select an image to display on the background of your standby screen.

## *User Greeting*

Use the **User Greeting** menu to alter the information that is displayed when your phone powers up and down. Options include: **Sony Ericsson Movie, Hummingbirds** movie**, Ocean Life** movie**, Sunlight**  movie, **My Greeting**, **My Animation**, and, **Off**. With **My Greeting**, you can enter whatever message you would like to see (up to one line of text). The default greeting is a Sony Ericsson movie.

## *My Banner*

Use the **My Banner** menu to enter text that will appear on your standby screen. The banner may be personalized; however, it can be overwritten by network information.

### *Menu Help*

Turn **Menu Help On** or **Off**. For more information on Menu Help, see ["Menu Help" on page](#page-24-1) 19.

## **Preferences**

## *Accept Calls*

**Accept Calls** allows you to reject certain incoming calls. When activated, only the callers specified will be able

#### *Using Menus*

to reach you. The other calls will be sent to the **Missed Calls** list or **Voicemail** and you will not hear a ring tone. The choices for **Accept Calls** are **Accept Options** and **Accepted List**.

#### *Restrict Calls*

**Restrict Calls** service allows you to restrict certain types of calls, such as calling cards, non-phonebook numbers, or roaming calls, from being made and received. You also have the option of personalizing the call restrict menus using **My Choice**. **My Choice** allows you to enter specific numbers that you want restricted. For instance, you can enter 800 and restrict all calls beginning with 800. For this option, the phone only checks the beginning of the number sequence, so a number, such as 1238001 would not be restricted.

#### Menus for **Restrict Calls** include **Outgoing Calls** and **Incoming Calls**.

If you forward incoming calls, you cannot activate some **Restrict Calls** options. Likewise, if you restrict calls, you cannot activate some **Forward Calls** options. You will be prompted to enter your Phonelock code to use this feature.

**Note! Restrict Calls** is disabled when an emergency call is made.

#### *Forward Calls*

If you cannot answer an incoming call, you can forward it to another number. The options for **Forward Calls** are **Activate**, **Deactivate**, and **Setup**.

**Note!** To activate **Forward Calls**, you will need separate codes from your service provider.

Once you have entered those codes, select **Activate** and then enter the number to which you want your calls forwarded. Your phone will send the necessary information to your service provider to set up the call forward.

#### *Call Waiting*

If you want to be able to receive a second call while another call is in progress, you must turn On the **Call**  **Waiting** service. Options include **Activate**, **Deactivate**, and **Setup**.

To activate **Call Waiting**, you will need separate codes from your service provider. Once you enter those codes, select **Activate** or **Deactivate**.

**Note!** If you are engaged in a data call, all other incoming calls are rejected.

#### *Auto Area Code*

The **Auto Area Code** menu allows you to store an area code that will automatically be added to the 7-digit number you have dialed. The options for **Auto Area Code** are **On** and **Off**. When you select **On**, you will be prompted to indicate which area code to use.

#### *Auto Prefix*

The **Auto Prefix** menu allows you to store a 1- to 12 digit prefix. For instance, you can store the prefix to your office. When you dial a 4- or 5-digit phone number, the auto prefix is automatically added at the beginning of the number.

The options for auto prefix are **On** and **Off**. The auto prefix is not added for phone numbers longer than five digits.

#### *Answering Mode*

The **Answering Mode** menu allows you to specify how you want to answer calls. The three options are **Normal**, **Any Key**, and **Auto**. Selecting **Normal** indicates that pressing the left softkey will answer a call. **Any Key** indicates that you can answer the call by pressing any key except the right softkey. **Auto** indicates that the call will be answered automatically if connected to an accessory.

#### **Networks**

This menu allows you to view and modify network settings.

- **Note!** It is typically not necessary to make network changes. You should contact your service provider before making any network changes.
	- **• Home Only** - The phone will stay on the home system.

#### *Using Menus*

- **• Automatic-A** The phone will automatically select Automatic-A if the system identification is odd.
- **• Automatic-B** The phone will automatically select Automatic-B if the system identification is even.

**Note!** The list of available networks will vary depending on your service provider.

#### **Language**

The **Language** menu allows you to select your **Menu Language and Input Method**.

The **Menu Language** is the language that appears in the <sup>p</sup>hone display. The languages vary between markets. Your mobile phone may support American English, Canadian French, Latin American Spanish, or Brazilian Portuguese.

**Input Method** is the method used to create phonebook entries, SMS messages, and email. Options include **T9** or **Multitap**. [See "Input Method" on page 46.](#page-51-1)

#### **Locks**

The **Locks** menu contains **Phonelock** and **Auto Keylock** options.

**Phonelock** prohibits the phone from making calls except emergency calls. To set phone lock, you will be prompted to enter a security code. Options are **Set Phonelock** and **Change Code**.

**Auto Keylock** (keypad lock) allows you to prohibit your phone from keypad presses. **Auto Keylock** activates after 30 seconds of inactivity from the standby screen. The two options for **Auto Keylock** are **On** and **Off**. The keypad remains locked until you remove and replace the battery or receive a call (after the call is completed, the keypad is returned to the locked state).

The keypad lock feature allows emergency number access even if the keypad is locked.

**Note!** You can quickly turn On keypad lock ( **)** from the standby screen by pressing and holding **<sup>C</sup>**.

#### **Voice Control**

For detailed instructions on using Voice Control, [see](#page-54-2)  ["Using Voice Control" on page 49](#page-54-2). The **Voice Control**  menu contains **Voice Commands, Magic Word**, **Caller Name**, **Number Echo**, **Voice Prompts**, and **Volume**.
#### **TTY Mode**

Use this menu to turn **TTY Mode** On or Off. For more information of using TTY, [see "Accessible](#page-69-0)  [Solutions/Special Needs" on page 64](#page-69-0).

### **Service Info**

Provides service information about your phone's hardware and software.

#### **Phone Location**

**Phone Location** is an Assisted Global Positioning System (GPS) feature. This service is a cooperation between the network and your mobile phone to locate your phone's position.

Options include **EmergencyOnly** and **Show Location**. If you choose **EmergencyOnly**, your location will only be disclosed to the network when you are calling an emergency number such as 911. If you choose **Show** 

**Location**, your location will always be available to the network.

**Note!** Assisted Global Positioning System will not work under certain circumstances such as in certain building interiors and in analog mode. Assisted Global Positioning is carrier and network dependent. Check with your service provider for availability.

### **Reset Settings**

Select this menu to reset all settings to default. You will be required to enter your Phonelock code.

# **Extras Menu**

#### **Voice Memo**

This menu allows you to record a short voice memo. Menus include **Record**, **Play**, **Erase All**, and **Set View**.

#### *Using Menus*

#### **Calendar**

Use this menu to view a month-view calendar. Press the following keys to navigate the calendar:

- **•** Side Volume Keys move week-by-week
- **•** Navigation Key Up/Down -move month-bymonth
- **•** Navigation Key Left/Right move day-by-day

#### **Alarm Clock**

The phone has an **Alarm** which rings at the time set, even if the phone is turned off. The alarm rings for 60 seconds and is repeated every nine minutes for 60 minutes if you do not turn it off. You also have the option to use **RecurrentAlarm** which sets the alarm to go off at the same scheduled time each day.

#### **Turning the Alarm Off**

- 1 Press any key to turn the alarm off when it rings, press Yes to turn off or No to snooze for 10 minutes.
- 2 If you do not want the alarm to be repeated, press Select.

#### **Canceling the Alarm**

1 Scroll to **Extras**, Select, **Time**, Select, **Alarm Clock**, Select.

2 Choose **Alarm**, Select, **Cancel**, Select.

#### **Timer**

The phone has a built-in 24-hour timer. You set the time you want and when that time is up, the phone beeps.

- Enter the time, OK to start the timer. A clock will appear on the standby screen to indicate that the timer is set.
- 2 When the alert sounds, press any key to turn it off.

#### **Stopwatch**

The phone has a built-in stopwatch.

- **•**Press Start to start the stopwatch.
- **•**Press Pause to pause it.
- **•** Press Reset to reset the stopwatch (if in pause mode).
- **•** Press Lap to start the lap timer. You can time up to four laps.

#### **Games**

Your phone has several games. Select a game and choose **Help** to see instructions on how to use the keypad for that particular game.

**Note!** Prolonged use of games can deplete battery power more quickly than under normal use.

#### **Pictures**

Use the **Pictures** menu to manage pictures for your display background and phonebook caller id. The <sup>p</sup>ictures are divided by category: **Background** (use this menu to set your background image); **My Favorites**, **My Pictures**, **Entertainment**, **Emotions**, **Personal**, **Weather**, **Sport**, **Travel**, **Objects**, and **Animations**.

#### **Calculator**

The phone has a built-in calculator, which can add, subtract, multiply, divide, and calculate percentages.

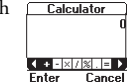

**•** Press the digit keys to enter the numbers you want to calculate.

- **•** Press the navigation key right or left to highlight an operation  $(+, -, x, etc.).$
- **•** Press the left softkey to perform the operation.
- **•** Press the right softkey to cancel the operation.

## **Browser**

For more information on WAP, see ["Browser" on](#page-61-0)  [page](#page-61-0) 56.

#### **Launch Browser**

Use the **Launch Browser** menu to start your browsing session.

**Note!** If this menu is greyed out, you will not be able to browse. Contact your service provider for subscription information.

#### **Browser Alerts**

Through your browser, you can receive update messages such as road reports, stock reports, and sports scores. The new message icon  $(\boxtimes)$  will appear when you receive new content in your browser. See your network provider for

#### *Using Menus*

more information. Options include **Browser Inbox** and **Alert Deletion**.

#### **Browser Help**

The **Browser Help** menu gives you hints about using your browser. Browser help screens will scroll across your display. Press No to return to the **Browser** menu.

### **Active Gateways**

The **Active Gateways** menu allows you to choose between two gateways.

**Note!** If this menu is greyed out, your service provider has already set the active gateway.

# **My Shortcuts**

A quicker way to move through the menus is to use the **My Shortcuts** menu. When you buy your phone, **My Shortcuts** contains a few menus/settings which you can remove from **My Shortcuts**. You can also add a setting from another menu to **My Shortcuts**. In this way, you can reach the settings you use most, quickly and easily.

#### The default menus for **My Shortcuts** include: **Ring Volume, My Number,** and **Edit Shortcuts**.

Use **Edit Shortcuts** to add more shortcuts to your list. Use the left softkey to check (select) or uncheck (deselect) items that you want to appear in your shortcuts list. When you check an item, you will be prompted for <sup>a</sup> position number.

**Note!** Press and hold the navigation key, from the standby screen, to the left to quickly go to the first menu in **My Shortcuts**.

# **Using the Phonebook Menu**

You can create your personal phonebook by saving information about your friends and colleagues as a contact. Within a contact, you can save details such as name, phone numbers, email address, and alias– all in one place. You can store up to 200 positions (depending on size of contact information).

# **Adding Contacts**

The contacts you create are saved in the phone. Each phone number saved occupies one position in the memory. You can save around 200 positions in the phone. Contacts 1-99 can be speed dialed and contacts 1-9 can be super speed dialed. Position 1 is always reserved for voicemail access. See ["Speed Dial" on](#page-42-0)  [page](#page-42-0) 37.

- 1 Scroll to **Phonebook**, Select, **Add Contact**, Select.
- 2 Press Edit and enter a first name. Press OK.
- 3 Press Edit and enter a last name. Press OK.
- 4 When you have filled in the information you want, scroll, by pressing the navigation key down, to **Save and Exit**, Proceed.
- 5 You are asked if you want to save a voice command for the contact. For more information on voice dialing, [see "Using Voice Control" on page 49](#page-54-0).
- 6 Follow the prompts to store your contact.
- **Note!** You can press Exit, at any time, to save and exit the contact.

#### **Touch Tone Service**

You can save a phone number together with tone signals and codes in your phonebook. When you call this entry, the phone number and all the tone signal codes are then dialed automatically. This could be useful, for example, when accessing an answering machine or when using telephone banking services. Follow the same procedure as adding a contact, but use stops and pauses between numbers or access codes.

*Using the Phonebook Menu*

<sup>A</sup>**stop** will cause the phone to stop transmitting numbers until you press the left softkey. Press and hold **#** to enter the stop character  $(\blacksquare)$ .

<sup>A</sup>**pause** will temporarily suspend transmitting numbers for approximately two seconds before sending the next series. Press and hold \* until the pause character ( $\blacksquare$ ) appears in the display.

#### **Assigning Pictures and Sounds**

You can associate an image or ring sound with your phonebook entries. When you receive a call from someone in your phonebook, the image will appear or the ring sound will play.

- 1 Scroll to **Phonebook**, Select, **Assign Picture** or **Assign Sound**, Select.
- 2 Select the picture or ring sound you want to associate with that contact. Press Select.

# **Calling Contacts**

- **Note!** You can quickly access your contact list from the standby screen by pressing, and holding, the navigation key to the right.
	- 1 Scroll to **Phonebook**, Select, **Call Contact**, Select.
- Highlight the name of the contact you want to call, Call.
- Press Call to call the first number that appears or scroll through the list (if you have stored multiple numbers for that contact). To edit which number is highlighted first (the default number), see ["Editing](#page-42-1)  [and Deleting Contacts" on page](#page-42-1) 37.

An icon will appear next to each number stored for <sup>a</sup> contact. These icons should help you identify each number.

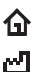

Home number

#### Work number

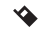

Mobile phone number

同 Other number

Email address@

## **Sort Order**

You can find the contacts in your phonebook by searching for either first or last name, depending on which sort order you have set.

- 1 Scroll to **Phonebook**, Select, **Preferences**, Select, **Sort Order**, Select.
- 2 Select a sort order, Select.

## <span id="page-42-0"></span>**Speed Dial**

The **Speed Dial** feature is always active on your phone. This feature allows you to call numbers in position numbers 2-99 by simply pressing the position number *and then pressing* Call from the standby screen.

**Note!** Position 1 is always reserved for voicemail.

## **SuperSpd Dial**

The **SuperSpd Dial** menu allows you to call numbers in position numbers 2-9 by simply pressing *and holding* the position number from the standby screen.

You must activate **SuperSpd Dial** under the **Long Press** menu before using **SuperSpd Dial**. If the **Long Press** menu is set to another option, **SuperSpd Dial** will not work. [See "Long Press" on page 21.](#page-26-0)

**Note!** Position 1 is always reserved for voicemail and can be accessed with a long press of the **1** key regardless of the long press setting.

# <span id="page-42-1"></span>**Editing and Deleting Contacts**

Use the **Edit Contact** function to delete contacts or edit a contact's name, number, position, voice tag, picture, ring sound, or default number (the number that appears first for a contact with multiple numbers).

- Scroll to **Phonebook**, Select, Edit Contact, Select.
- Select the contact you want to edit.
- 3 Select the item you want to edit.
- 4 Press Edit.

#### *Using the Phonebook Menu*

- 5 Enter your changes, OK.
- 6 When you are finished, press Exit to save the changes.
- **Note!** At any time, you can press the right softkey to save and exit the contact.

# **Groups**

You can create groups of numbers so you can send a text message to several recipients at the same time. You can have as many as 10 groups with up to 15 numbers in each group.

## **Creating New Groups**

- 1 Scroll to **Phonebook**, Select, **Groups**, Select.
- 2 Choose **Add Group**, Select.
- 3 Enter a name for the group, OK.
- 4 Scroll to **Add Member,** Add.
- 5 Highlight the name of the contact you want to add, Select.
- Highlight the contact's number that you want to add, Select.

Select Add Member to add more members or Back to exit.

## **Editing Groups**

Once you have set up a group, you can add members, delete members, change the group name, or delete the entire group.

**Phonebook**, Select, **Groups**, Select, select the group you want to change. Choose from:

- **•Edit** - to add or delete members
- **•Edit GroupName** - to rename the group
- **•Delete Group** - to delete the entire group

# **Aliases**

Contact your service provider to request an Alias. Your alias can be something unique and memorable rather than a longer email address. When someone attempts to send you message, they can simply enter your Alias. The system will match your Alias with your actual address and forward the message to you.

# **Using Calling Cards**

The **Calling Cards** menu allows you to store calling card numbers. The two options for the **Calling Cards** menu are **Card Setup** and **Set CallingCards**. To enter the **Calling Cards** menu, you will need to enter your phonelock code (default is **0000**).

#### **Card Setup**

You can save three calling card numbers in your phone.

- Scroll to Phonebook, Select, Calling Cards, Select.
- 2 Enter your phonelock code, OK**.**
- 3 Scroll to **Card Setup**, Select, **Add New**, Select.
- 4 Enter the name of your calling card, OK.
- 5 Enter the access number of the calling card server, OK.
- 6 Choose the dialing delay (the amount of time the <sup>p</sup>hone waits before sending the tones), Select.
- Select which you want to send first, the number that you want to call or the verification code, Select.
- 8 Follow the prompts, entering the verification number, next dialing delay, and dialed number

(order will vary depending on what you select in Step 7).

## **Set CallingCards**

If you have saved more than one calling card, you must choose which card you want to use before making a calling card call.

- 1 Scroll to **Phonebook**, Select, **Calling Cards**, Select.
- 2 Enter your phonelock code**.**
- 3 Scroll to **Set CallingCards**, Select.
- 4 Choose the card that you want to use, Select.

## **Making a Calling Card Call**

- Enter or recall the phone number you want to call.
- 2 Press and hold the left softkey. If a card is already selected, the phone will quickly display the calling card number and then begin making the call.

If None is selected, **Select Card?** will appear.

- 3 Press Yes to select a calling card.
- 4 Enter your phonelock code.
- 5 Select **Set CallingCards**.
- 6 Choose a calling card.

#### *Using the Phonebook Menu*

- 7 Release the key after the number has been displayed.
- **Note!** If you are using stops between numbers, you must press the left softkey to send the next sequence of numbers. If you use pauses, the numbers are sent automatically after the specified length of time chosen for the dialing delay.

## **Editing or Deleting Calling Cards**

Scroll to **Phonebook**, Select, **Calling Cards**, Select, enter your Phonelock code, Select, **Card Setup**, select the card you want to edit or delete, choose **Edit** or **Delete**.

# **Phonebook Memory Status**

With the **Memory Status** function in your phonebook, you can check how many positions you have occupied in the phone's memory for numbers, voice tags, and email addresses.

Scroll to **Phonebook**, Select, **Memory Status**, Select.Use the navigation key to scroll through the list.

# **Using the Messages Menu**

You can check your voicemail, send and receive text messages, and check and send email from within the **Messages** menu.

## **Voicemail**

You can call your voicemail access number from the **Voicemail** menu. Use the **Preferences** menu to enter or change your voicemail access number.

The one key ( $\textcircled{\tiny{13}}$ ) is always reserved for voicemail access. Press and hold the one key to quickly call your voicemail number.

# **Sending Text Messages (SMS)**

- **Note!** You cannot send SMS messages in analog mode. If you are in analog mode and attempt to send a message, the phone will continue to try to send the message for 24 hours. If not sent in 24 hours, the message will go to **Saved & Drafts**. You will need to resend the message once the phone is in digital mode.
- **Note!** At any point when creating an SMS message, you can press  $\equiv$  to see a list of related options.

Use the keypad to enter your text message. You can enter up to 160 characters per message or the maximum length set by your service provider.

- 1 Scroll to **Messages**, Select, **Write New**, Select.
- 2 Enter the recipient's number or recall it from the <sup>p</sup>honebook by pressing and holding the navigation key to the left.

#### *Using the Messages Menu*

- 3 Select OK.
- 4 Enter your message, press Send. For more information on entering text, [see "Input Method"](#page-51-0)  [on page](#page-51-0) 46.
- 5 Press Next.
- 6 The following choices will appear: **Send**, **Edit "Send To"**, **Edit Message**, **Msg. Priority**, **CallbackNumber**, **Validity Period**, **Cancel Msg.**, and **Save & Exit**.
- 7 Select the option you want.
- **Note!** If you press Cancel Msg. or if the message fails, the message will be saved to **Saved & Drafts** so you can send it later.

### **Sending SMS to Multiple Destinations**

Multiple Destination SMS gives you the functionality of sending a single SMS message to up to 10 email addresses, mobile phone numbers, or combinations of both.

- 1 Scroll to **Messages**, Select, **Write New**, Select.
- 2 To enter phone numbers, use **Digit** Input Method. To enter email addresses, use **Multitap** Input

Method. To change the input method, press  $\equiv$ and choose **Input Method**.

- 3 Separate your entries with a comma (9195551212**,** john.doe@email.com). In digit mode, press and hold 1 to enter a comma. In multitap mode, multitap **1** to enter a comma or the @ symbol.
- **Note!** Your **Outbox** will indicate a separate SMS for each recipient.
- **Note!** If you answer an incoming call or SMS message while you are composing a message, the message will be saved in **Saved & Drafts**.

# **Receiving Text Messages (SMS)**

When you receive a message, the phone beeps or rings [\(see "Message Sounds" on page 24](#page-29-0)), and **New message Read now?** appears in the display.

1 Press the left softkey to immediately read the message or press the right softkey to save the message to read later. The message will be saved in the **Inbox**.

- 2 An arrow in the bottom right-hand corner of the display indicates that there is more text in the message and you should scroll down with your navigation key.
- **Note!** If the sender of the message wants you to reply, the display shows **Delivery receipt requested. Reply?** at the end of the message. Press the left softkey to reply or press the right softkey to exit without replying.
- 3 After reading the text message, press Back to exit or or press Select to choose one of the following options: **Reply**, **Delete**, **Chat**, **Read Next**, **Lock**, **Forward Msg**., and **Call**.
- **Note!** At any point when reading an SMS message, you can press  $\equiv$  to see a list of related options.

#### **Saving Objects from a Text Message**

When the email address, phone number, or internet address, is highlighted, press Select. Then select, Save.

- **•** An email address or phone number is saved in the **Phonebook** as a contact.
- **•** An Internet address is saved in **Bookmarks** under the **Browser** menu options.

#### **Saving Text Messages**

You can save incoming messages, outgoing messages, or drafts of messages in the **Saved & Drafts** folder. Messages are saved from newest to oldest. Incoming messages are saved with the time they were received, sent messages are saved with the time they were sent, and drafts are saved with the time they were saved.

#### *Reading Saved Messages*

- 1 Choose **Messages**, Select, **Saved & Drafts**, Select.
- 2 Select the message you want to read.
- 3 Press Back to close the message or press Select to view multiple options.

### *Sending Sent Messages*

- 1 Scroll to **Messages**, Select, **Saved & Drafts**, Select.
- 2 Highlight the message.
- 3 Press to **Send** or **Delete**.

### *Reading Saved Messages*

- 1 Choose **Messages**, Select, **Outbox**, Select.
- Select the message you want to read.
- 3 Press Back to close the message.
- 4 Press Select to open the message. Press Select again to view the following options: **Resend**, **Send**, **Delete**, **Save Message**, **Save Address**, **SaveAsQuickText**, **Lock/Unlock**, **Cancel Delivery**, **Status Codes**, **Chat**, and **Read Next**.

# **SMS Chat**

SMS Chat works like Chat on the Internet. You can initiate a Chat session or you may be invited to participate in a Chat session.

### **Starting a Chat Session**

- 1 **Messages**, Select, **Chat**, Select.
- 2 Enter the recipient's phone number or press the navigation key left to select a contact.
- 3 Write your message, Send.

The Chat icon will appear when you have an active Chat session  $(e<sub>0</sub>)$ .

### **Receiving a Chat Session Invitation**

When you receive a Chat session invitation, the phone beeps and the message **Chat Message, Chat Now?** appears.

- **•**To **read** the Chat message, press Yes.
- **•**To **reply**, press Yes.
- **•**To **suspend** a Chat session, press No.
- **•** To **resume** a Chat session, scroll to **Messages**, Select, **Chat**, Select, **Resume**.
- **•** To **end** a Chat session, scroll to **Messages**, Select, **Chat**, Select, **End** (phone number).
- **•** To **reject** a Chat message, press No. The rejected Chat message is saved in **Inbox** in the **Messages** menu.
- **•** If you receive a new Chat message while another Chat session is ongoing, press Yes to end the ongoing session and start the new one.

#### **Chat Options**

Press  $\equiv$  to select one of the following options: **Resume**, **Start New**, **Save**, **Nickname**, and **End**.

## **Preferences**

Use the **Preferences** menu within **Messages** for the following settings:

#### **Save Sent Msg.**

Options include **Auto Save**, **Prompt to Save**, and **Do Not Save**. **Auto Save** will automatically save your messages in the **Outbox**. **Prompt to Save** will ask you prior to saving the message. Failed messages will always be saved to the **Outbox**.

#### **Auto Delete**

**Auto Delete** deletes old messages to make space for new messages. When set to **On**, old messages will automatically be deleted. When set to **Off**, messages will not be deleted, but you will be warned when your box is nearly full.

#### **Callback Number**

The **Callback Number** is the phone number that is sent along with your text messages. Use this menu to edit or remove the callback number. If you remove your callback number, it will remain blank for all future messages. If you access the **Callback Number** menu again, your phone number will appear. Press OK to save it or press Cancel to remove it so it is not sent with future text messages.

#### **Voicemail No.**

Use this menu to edit your voicemail access number.

#### **Message Alert**

Use the **Message Alert** menu to set alert for incoming text messages, voicemail messages, and pages. Options include: **Silent**, **Click**, and **Tone**.

## **Msg. Priority**

**Msg. Priority** allows you to set the urgency or your SMS messages. Options include Normal and Urgent.

#### **SaveAsQuickText**

Use this menu to add a new quick text message.

#### *Using the Messages Menu*

## **Signature Text**

Add a customized signature to your SMS messages.

#### **Direct View**

When set to **On**, your incoming SMS messages will be immediately displayed on your screen without the **New Message Read Now?** prompt. You must read all incoming messages to clear the screen.

#### **Input Method**

Use the Input Method menu to choose between multitap and T9 input. For more information on input methods, see ["Input Method" on page 46](#page-51-0).

#### **Nickname**

Add a **Nickname** to your SMS messages and Chat sessions. The nickname will appear with each SMS message or Chat message you send.

# <span id="page-51-0"></span>**Input Method**

You have several methods for inputting text in your text messages. Press  $\equiv$  when you are entering text messages and choose **Input Method** to toggle between methods.

## *Multitap*

Multitap is the standard method for inputting text. To enter a "b", using multitap, you would press the **2** key twice. To enter the number that corresponds with the key, press and hold the key.

#### **Press To Get ...**

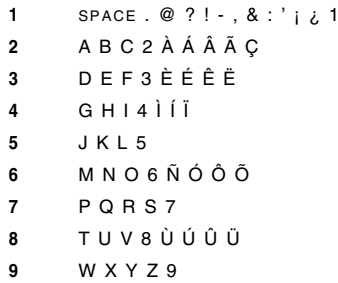

**Press To Get ...**

- **0** $+ - = * / < > 0$
- **#**#  $@ \perp 8 \sim %$  \$ ^
- **\***TOGGLE UPPER AND LOWERCASE

### *T9 Text Input*

T9 Text Input is another way to enter text messages because it predicts the word you are trying to enter.With predictive text input, you only need to press the key once. When you press the keys different words are suggested. If the word you want is not suggested, you can edit the word using  $\equiv$ . The word is then added to your <sup>p</sup>hone's dictionary so that it will be suggested the next time you use T9.

- **•** Press **1** to accept the word and add a space.
- **•** Press the navigation key right to accept the word without adding a space.
- **•** Press **0** to decline the suggested word.
- **•** Press the navigation key up or down to view alternative word (candidates).

**Note!** You can also press  $\equiv$  to accept a word, edit a word, or see a list of candidates.

# **Quick Text**

You can quickly compose text messages using Quick Text. Quick Text is a set of predefined messages that you can personalize or edit. For instance, "Meet me at \_". You can simply fill in the blanks and send the message. You can also edit the message and save it to use again. You will be prompted to delete older messages when you have reached the maximum number of messages. When you are creating an SMS message, press  $\equiv$ , choose Use **Quick Text**.

# **Icons**

These icons will appear next to messages in **Inbox**, **Outbox,** and **Saved & Drafts**. An exclamation mark (!) next to the icon indicates urgent priority.

- - Locked to prevent accidental deleting
	- High Priority

Read/Read High Priority

#### *Using the Messages Menu*

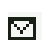

Sent/Sent High Priority

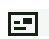

Delivered/Delivered High Priority

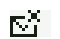

Canceled/Canceled High Priority

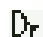

Draft/Draft High Priority

Pending/Pending High Priority KX.

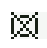

Failed/Failed High Priority

# **Downloadable Content**

Your mobile phone has the capability to load, store, and forward ringtone melodies. The use of such melodies may be restricted or prohibited by rights of third parties, including but not limited to restriction under applicable privacy, copyright or trademark laws. You, and not Sony Ericsson, are entirely responsible for additional melodies that you download to or forward from your mobile phone. Prior to use of any additional melodies, please verify that your intended use is properly licensed or is otherwise authorized. Sony Ericsson does not guarantee

the accuracy, integrity or quality of any additional ringtones or any other third party content. Under no circumstances will Sony Ericsson be liable in any way for your improper use of additional ringtones or other third party content.

# <span id="page-54-0"></span>**Using Voice Control**

Before you can start dialing by voice, you need to record your voice commands (if you want your commands in a language other than English).

## **Recording Voice Commands**

Your phone comes with a pre-recorded list of voice commands that match a wide variety of pronunciations. The default commands are available only in American English. You can record over (retrain) the current commands to change the command or the language. You always have the option to revert to the original (default) English commands.

**Note!** You must record voice tags for your phonebook contacts to use Voice Activated Dialing.

The Command List is grouped by feature. You can re-record all of the commands or just those for the features you intend to use. Please note that some features are dependent on others. Your phone will notify you if you are required to record additional commands.

#### <span id="page-54-1"></span>**Training Commands**

There are three ways to train commands:

#### *Training Single Commands*

- 1 Scroll to **Settings**, Select, **Voice Control**, Select, **VoiceCommands**, Select.
- 2 Choose a group of commands.
- 3 Select a word you want to train.
- 4 Choose Train (or press  $\equiv$  and choose **Train Command**).
- 5 Follow the prompts to record over the command.

### *Training Command Groups*

- 1 Scroll to **Settings**, Select, **Voice Control**, Select, **VoiceCommands**, Select.
- Scroll to the command group you want to train.
- 3 Press and choose **Train Group**.

#### *Using Voice Control*

- 4 The phone will prompt you to train each word within that group.
- 5 If the function associated with the command group is dependent on another command, you will be prompted to train those commands too.
- **Note!** You can exit group training at any time without losing the commands you have just trained.

## *Training All Commands*

- 1 Scroll to **Settings**, Select, **Voice Control**, Select, **VoiceCommands**.
- 2 Press while **VoiceCommands** is highlighted. Choose **Train All**.
- 3 The phone will prompt you to train each word.

#### **Listening to Current Commands**

- 1 Scroll to **Settings**, Select, **Voice Control**, Select, **VoiceCommands**, Select.
- 2 Choose a group of commands.
- 3 As you scroll through the list, the commands will be played back to you. If a command has not been

recorded, the command will be spoken via a prerecorded voice.

**Note!** If there is only one word for the selected command group, press  $\equiv$  and choose **Play Command**.

#### **Resetting Default Commands**

There are three ways to reset commands:

## *Resetting Single Commands*

- Scroll to **Settings**, Select, **Voice Control**, Select, **VoiceCommands**, Select.
- 2 Choose a group of commands.
- 3 Select the word you want to reset.
- 4 Press **and choose Reset Command**.
- 5 Confirm your selection.

## *Resetting Command Groups*

- 1 Scroll to **Settings**, Select, **Voice Control**, Select, **VoiceCommands**, Select.
- 2 Scroll to the command group you want to reset.
- 3 Press and choose **Reset Group**.

4 Confirm your selection.

#### *Resetting All Commands*

- 1 Scroll to **Settings**, Select, **Voice Control**, Select, **VoiceCommands**.
- 2 Press **and choose Reset All.**
- 3 Confirm your selection.

## **Magic Word**

Together with your portable handsfree device, you can use the **Magic Word** voice command to allow totally handsfree access to voice control (standby time will be reduced). Instead of pressing and holding the side volume keys or the handsfree button, you say the magic word and then one of your recorded voice commands. The default Magic Word is "Wake Up". You can keep

this as the Magic Word or record another. [See "Training](#page-54-1)  [Commands" on page 49.](#page-54-1)

**Note!** Due to the nature of each individual's speech patterns and the process your phone uses to generate or match a Magic Word, it is possible for false matches to occur via other sources of speech such as your car radio. This can result in unintended call placement. To avoid this problem, you may try using alternate Magic Words or deactivate this feature.

#### **Enabling/Disabling Magic Word**

- 1 Scroll to **Settings**, Select, **Voice Control**, Select, **Magic Word**, Select.
- 2 Check the accessories you will use with the Magic Word.
- **Note!** When On, the Magic Word icon  $(\mathcal{Q})$  will appear on the standby screen.

*Using Voice Control*

**Note!** Save battery power by turning off the Magic Word when you no longer need totally handsfree access.

#### **Training a New Magic Word**

- 1 Scroll to **Settings**, Select, **Voice Control**, Select, **VoiceCommands**, Select, **Magic Word**, Select.
- 2 Select **Wake Up**.
- 3 Press Train.
- **Note!** You can train any word to be your Magic Word, but the menu name will always be **Wake Up**.

## **Adding Voice Tags to Your Phonebook**

When you create phonebook contacts, you will have the opportunity to also record voice tags (up to 20).You can add voice tags later in the **Voice Control** menu or from **Phonebook**, **Edit Contact**.

1 Scroll to **Settings**, Select, **Voice Control**, Select, **VoiceCommands**, Select, **Name Dialing**, Select.

- 2 Select **Add Voice Tag**, Add.
- 3 Select a contact, Select.
- 4 Follow the instructions in the display. Keep the label unique, but also as brief as possible. Both "John" and "John Alexander Doe" can be recorded fully.
- **Note!** An icon  $(Q)$  appears next to the contact names which have a voice tag.

#### **Voice Caller ID**

You can choose whether you want to hear the recorded voice tag for a name when you receive an incoming call.

- 1 Scroll to **Settings**, Select, **Voice Control**, Select, **Caller Name**, Select.
- 2 Select **On** or **Off**.

# **Voice Activated Dialing**

Before using Voice Activated Dialing, you must add voice tags to your phonebook contacts. The commands, such as Call, are prerecorded in English, but you can

re-record these commands if you wish. [See "Training](#page-54-1)  [Commands" on page 49.](#page-54-1)

- 1 Activate voice dialing using one of these methods:
	- **•** Say your Magic Word
	- **•** Press and hold a side volume key
	- **•** Press and hold the handsfree button (when using portable handsfree)
- 2 When prompted, say a command, such as "call".
- 3 Wait for the beep. Now say the name of the contact you want to call.
- 4 You will hear "Calling Bob". If there are multiple numbers for that name, you will be prompted to say the number type.

## **Voice Number Dialing**

It is possible to dial a phone number by speaking the digits with a short pause between each digit. Each digit already has an associated voice command in English, but you can re-record these commands if you wish. [See "Training Commands" on page 49.](#page-54-1)

- 1 Activate voice dialing using one of these methods:
	- **•** Say your Magic Word
	- **•** Press and hold a side volume key
	- **•** Press and hold the handsfree button (when using handsfree)
- 2 When prompted, say "dial" and the digits for the number you want to call. The phone will repeat each number with either a **Number Echo** or **Tone**.
- 3 Say "call" to begin dialing.
- **Note!** Say "clear" to clear a single digit. If you say clear two times in a row, you will be asked if you want to clear the entire number.
- **Note!** Say "verify" to hear all numbers played back to you.

#### **Digit Feedback**

When you are using Voice Number Dialing, your phone will respond to indicate that it understood your command. Settings include **Number Echo** and **Tone**. Echo feedback will echo the accepted digit while tone

#### *Using Voice Control*

dialing will give a quick tone to indicate the digit was accepted. Echo is the default.

#### *Deactivating Digit Feedback*

Scroll to **Settings**, Select, **Voice Control**, Select, **Number Echo**, Select, choose **On** or **Off**.

## **Voice Memos**

You can activate the voice memo feature, listen to memos, and record new memos using your voice. The Voice Memo icon on your standby screen  $\bullet\bullet$  indicates voice memos.

- 1 Activate voice recognition using one of these methods:
	- **•** Say your Magic Word.
	- **•** Press and hold a side volume key.
	- **•** Press and hold the handsfree button (when using portable handsfree).
- 2 Say **Play** or **Record** to quickly access the **Voice Memo** list or say **Voice Memo** to activate the feature and see more options.
- 3 A list will appear with the memos you have recently recorded. You have the following options:
	- **•** Say **Play** to hear the most recent memo. The elapsed time will appear as the memo plays.
	- **•** Say **Next** to move forward and play the next memo.
	- **•** Say **Previous** to move backwards and play the previous memo.
	- **•** Say **Record** to create a new memo. The elapsed time will appear. Press the left softkey to end the recording or the right softkey to cancel the recording.
	- **•** Say **Cancel** to return to the standby screen.

# **Problems when Recording**

If your phone cannot detect speech, one of the following might have happened:

- **•**you spoke too softly – try speaking more loudly.
- **•** you held the phone too far away – hold it as you do during a call.
- **•** the voice command was too short – it should be around one second long.
- **•** you spoke too late or too soon – speak immediately after the tone.

## **Tips**

- **•** Try to record in an area where there is little or no background noise.
- **•** Try to record your voice with the same equipment that you normally use with your phone. For example, if you normally have your phone connected to a car handsfree device when using voice commands, record your voice commands when your phone is in a car handsfree device.
- **•** If you plan to use voice functions handheld mode, hold the phone up to the ear in the position that would normally be used on a call.
- **•** Begin speaking after the tone ends.
- **•** Keep in mind that longer voice tags provide a higher recognition rate.
- **•** Shorter tags may cause a lower recognition rate. For example, the name "Rob" can easily be confused with "Bob".
- **•** Record your voice using the same tone and inflection as you would when normally speaking. Try not to over-pronounce or speak too slowly when recording.
- **•** At anytime during voice recognition, you can say "cancel" to stop recognition.
- **•** Say "help" at anytime (except during Voice Answering) to see and hear online help.

# <span id="page-61-0"></span>**Browser**

Your phone includes a built-in browser that allows you to access Internet content designed specifically for mobile devices. Wireless Application Protocol (WAP) is a global standard for advanced mobile service. WAP allows you to access certain services on the Internet from your mobile phone. This content typically includes Email, Calendar, Contacts, Internet communication, e-commerce and telephony services. Surfing the web with your Sony Ericsson mobile phone is quick and easy.

When you launch your browser, your phone automatically places a data call to establish a connection to the Internet. While you are connected, you will see a globe icon  $( \cdot )$  on the bottom row of your display.

**Note!** While your browser is active and the globe icon is displayed, you cannot make or receive voice calls. If you need to make a call, press and hold the right softkey to return to the **Browser** menu. Press and hold the right softkey again to return to the standby screen and then dial the number.

After a period of inactivity (new content is not sent or received), the phone call placed to establish your WAP connection automatically ends and the globe icon disappears.

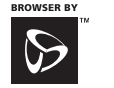

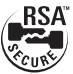

OPENWAVE

# **Browser Features**

Your browser gives you the following features (depending on your service provider):

- **•** Microbrowser for sending/receiving email and for Internet access
- **•**Support for Phonebook download
- **•**Bookmark creation
- **•**Image support

**•** Automatic time-out which disconnects data calls after periods of inactivity

## **Launching Your Browser**

Scroll to **Browser**, Select, **Launch Browser**, Select.

#### **Connection Status**

Connection status is displayed on the bottom row of the screen, in place of the softkey labels, when you are operating the browser and at various times during operation. Connection status includes the following:

- **•Connecting...**
- **•Sending)))**
- **•Receiving(((**
- **•Working ...**

#### **Browser Alerts**

Through your browser, you can receive update messages such as road reports, stock reports, and sports scores. The new message icon ( $\triangledown$ ) will appear when you receive new content in your browser. See your network provider for more information.

### **Softkeys**

The globe icon  $( \Box)$ , located between the softkey labels on the bottom row of your display, indicates a connection to the data network. In some instances, other icons alternate with the globe icon during a WAP session.

- **•** indicates battery power.
- indicates an incoming message.

#### **Icons**

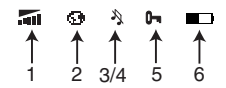

Press \* once to switch between the date/time, icon list, and the softkey screen.

- <sup>1</sup>**Signal Strength** shows the relative signal strength from the wireless system. More bars indicate a stronger signal.
- <sup>2</sup>**Globe** indicates that you have established <sup>a</sup> connection with the data network.
- 3 **Ringer Off** indicates that your phone will not make any ring sounds.
- 4 **Silent Mode** indicates that your phone will not make any sounds.

#### *Browser*

- 5 **Keypad Lock** indicates that your keypad is locked and will not recognize any key presses.
- 6 **Battery** shows the relative strength of your battery. A full icon indicates a fully-charged battery.

# **Exiting Your Browser**

There are two easy ways to exit your Browser:

- **•** To make a call, press and hold the right softkey to return to the **Standby** menu.
- **•** Press to enter the **Browser options** menu. Scroll to **Exit Browser**, Select.

# **Downloading Melodies**

To download melodies using your browser, navigate to a WAP site that supports ring melody download using the text/x-emelody or text/x-vmel MIME (internet content) type. When your phone receives a melody of this type, you will first be prompted to play the song, and then to save the song into one of the My Melody storage slots on your phone.

#### **Downloadable Content**

Your mobile phone has the capability to load and store additional ringtone melodies. The use of such melodies may be restricted or prohibited by rights of third parties, including but not limited to restriction under applicable copyright laws. You, and not Sony Ericsson, are entirely responsible for additional melodies that you download to your mobile phone. Prior to use of any additional melodies, please verify that your intended use is properly licensed or is otherwise authorized. Sony Ericsson does not guarantee the accuracy, integrity, or quality of any additional ringtones or any other third party content. Under no circumstances will Sony Ericsson be liable in any way for your improper use of additional ringtones or other third party content.

# **Browser Options Menu**

While you are browsing, you can reach different browsing options by pressing and holding  $\equiv$ . These options can include:

#### **Home**

Select **Home** to return to your Home Page.

#### **Exit Browser**

Select **Exit Browser** if you want to end your Browser session and return to the **Browser** menu.

#### **Reload**

Select **Reload** to refresh a page.

#### **Bookmarks**

Select **Bookmarks** to see the list of bookmarks that you have set.

#### **Mark Site**

Select **Mark Site** to set your bookmarks.

## **Show URL**

Select **Show URL** to display the URL of the current page.

### **About Openwave**

Select **About Openwave** to display version information about the browser.

### **Advanced**

**Home Page** - Allows you to edit your default Home Page. **Restart Browser** - Clears the cache and attempts to connect to your Home Page.

**Encryption** - A security code computed by your browser for authentication. You can verify your encryption with the **Verify Key** menu. You can also select a new encryption key by selecting **New Key**. You should contact your service provider prior to making any encryption changes.

# **Browser Key Functions**

Use the following table to help you with the different ways to navigate through the pages that appear in your

#### *Browser*

content window. Some keys operate differently when you are navigating a page and when you are entering text.

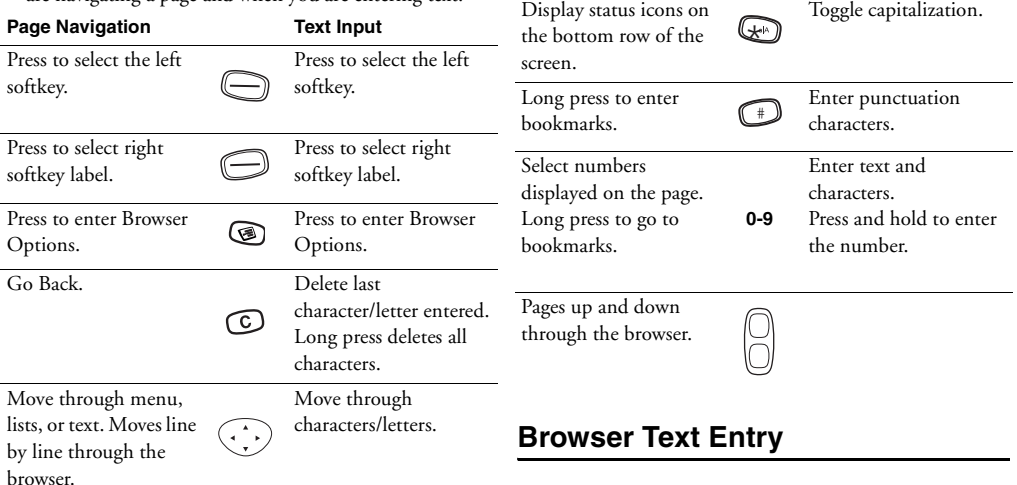

You can enter characters in four different modes. The active format is displayed in the right softkey position.

**Page Navigation Text Input**

Change the format in which characters are entered by pressing the right softkey.

<sup>1</sup>**A...Z** mode allows you to enter alphabetic text. Press the appropriate key, **<sup>0</sup>**-**9**, or **#** repeatedly until the desired letter, character, or digit appears in the display. For example, to enter an **a**, press the numeric key **2** once. To enter a **b**, press the numeric key **2** twice.

**Press To Get ...**

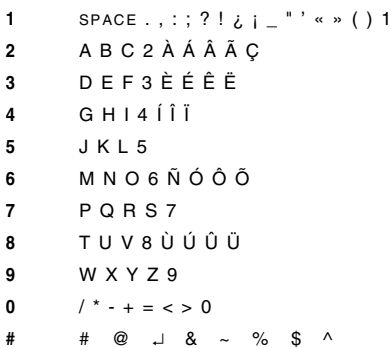

- <sup>2</sup>**SYM1** mode allows you to select symbols and punctuation from a list. You can switch to symbol entry by pressing the right softkey until Sym is in the right softkey position. There are four screens of symbols. Press the left softkey to switch between each screen. Press the digit key corresponding to the symbol that you want to enter. Your phone automatically switches back to the previously-used method of text entry after you enter one symbol.  $SYM1$  . ? ! . : : ' ' " SYM2  $. @ 11 - .$^n$  $SYM3 + - * / < - > 2$ 
	- $SYM4$  { } [ ] ( ) < > &
- 3 **0...9** mode allows you to enter numbers by pressing the digit key corresponding to the number that you want to enter.
- 4 **T9** Predictive mode allows you to use Tegic T9 predictive text input. Predictive text input software allows you to quickly and easily enter words or entire sentences with just one key press per letter. Predictive text entry software uses the phone's internal dictionary to quickly scan possible

#### *Browser*

variations to determine the correct word.If you enter all your letters and the word that you want does not appear, press **0** to view other matches in your phone's dictionary. Keep pressing **0** until your word appears.

For example, to enter the word "ball", press **<sup>2</sup>**, **2**, **5**, **<sup>5</sup>**. After the first 2, your screen displays "c". After the second 2, your screen displays "ca". After the first 5, your screen displays "call". After the second 5, your screen displays "call". Press the **0** key until the word "ball" is displayed.

- **Note!** You will know that there is no word match in the T9 dictionary when your key presses are no longer recognized by T9 text entry mode. If your word does not appear, you can add it into your phone's dictionary by doing the following:
- **•** Type the text that you want to enter into your <sup>p</sup>hone's dictionary by using any of the non-T9 text entry modes.
- **•** With the cursor to the right of the last character (without pressing a space) reselect T9 mode by

pressing the right softkey until T9 appears in the right softkey position.

- **•** Press right to enter a space. Your word is added to your phone's dictionary when your phone is properly powered down.
- **Note!** It may be helpful not to look at the screen until you are finished entering all characters as a new word match may occur with each new character entered.

# **Troubleshooting**

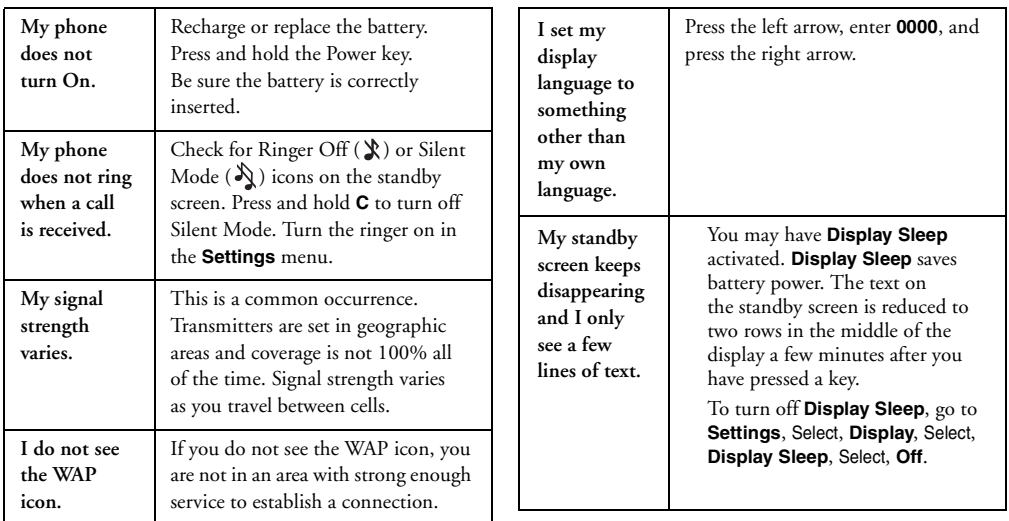

## **Accessories, Accessibility, and Internet**

#### **Technical Assistance/Customer Service**

- **Note!** Before calling the customer care line, locate the label underneath your battery. You will need to remove the back cover, but you do not need to remove the battery to see the label. Simply lift the battery. The customer care representative will need information from your label to assist in processing your call.
- **•** United States 1-800-374-2776
- **•** Latin America +1-305-755-6789
- **•**Canada - 1-800-668-2101
- **•** Other Countries +1-919-472-7908

## **Ordering Accessories**

You can purchase Ericsson branded or Sony Ericsson branded accessories intended for use with this product by:

- **•** Visiting http://www.SonyEricsson.com/US (US Only)
- **•** Calling 1-800-374-2776 (US Only)
- **•**Calling 1-800-755-6789 (Puerto Rico)
- **•** Visiting Your Local Ericsson or Sony Ericsson Retailer

#### <span id="page-69-0"></span>**Accessible Solutions/Special Needs**

For information on Accessible Solutions for individuals with special needs call the Sony Ericsson Special Needs Center at +1-877-878-1996 (TTY) or +1-877-207-2056 (voice), or visit the Ericsson Special Needs Center at: http://www.SonyEricsson-snc.com

#### **Internet**

Visit Sony Ericsson Mobile Communications on the internet at: http://www.SonyEricsson.com

#### **Mobile Internet**

Visit the Sony Ericsson Mobile Internet at: www.SonyEricsson.com/mobileinternet for online access to customer services, user's guides, and other useful information.

# **Limited Warranty**

Sony Ericsson Mobile Communications (USA) Inc. (Sony Ericsson), provides this Limited Warranty for your mobile phone and original accessory delivered with your mobile phone (hereinafter referred to as "Product"). Should your Product need warranty service, please return it to the dealer from whom it was purchased, or contact your local Sony Ericsson Customer Care Center (national rates may apply) or visit www.SonyEricsson.com to get further information.

# **Our Warranty**

Subject to the conditions of this Limited Warranty, Sony Ericsson warrants this Product to be free from defects in design, material, and workmanship at the time of its original purchase by a consumer, and for a subsequent period of one (1) year.

## **What We Will Do**

If, during the warranty period, this Product fails to operate under normal use and service, due to defects in design, materials, or workmanship, Sony Ericsson authorized distributors or service partners, in the country where you purchased the Product, will, at their option, either repair or replace the Product in accordance with the terms and conditions stipulated herein.

Sony Ericsson and/or its service partners reserve the right to charge a handling fee if a returned Product is found not to be under warranty according to the conditions below.

# **Conditions**

1 The warranty is valid only if the original proof of purchase issued to the original purchaser by the dealer, specifying the date of purchase and serial

#### *Limited Warranty*

number\*, is presented with the Product to be repaired or replaced. Sony Ericsson reserves the right to refuse warranty service if this information has been removed or changed after the original purchase of the Product from the dealer.

- 2 If Sony Ericsson repairs or replaces the Product, the repaired or replaced Product shall be warranted for the remaining time of the original warranty period or for ninety (90) days from the date of repair, whichever is longer. Repair or replacement may involve the use of functionally equivalent reconditioned units. Replaced parts or components will become the property of Sony Ericsson.
- 3 This warranty does not cover any failure of the Product due to normal wear and tear, or due to misuse, including but not limited to use in other than the normal and customary manner, in accordance with the Sony Ericsson instructions for use and maintenance of the Product. Nor does this warranty cover any failure of the Product due to accident, modification or adjustment, acts of God, or damage resulting from liquid.
- 4 Since the cellular system on which the Product is to operate is provided by a carrier independent from Sony Ericsson, Sony Ericsson will not be responsible for the operation, availability, coverage, services, or range of that system.
- 5 This warranty does not cover Product failures caused by installations, modifications, or repair or opening of the Product performed by a non-Sony Ericsson authorized person.
- 6 The warranty does not cover Product failures which have been caused by use of accessories or other peripheral devices which are not Ericsson or Sony Ericsson branded original accessories intended for use with the Product.
- 7 Tampering with any of the seals on the Product will void the warranty.
- 8 THERE ARE NO EXPRESS WARRANTIES, WHETHER WRITTEN OR ORAL, OTHER THAN THIS PRINTED LIMITED WARRANTY. ALL IMPLIED WARRANTIES, INCLUDING WITHOUT LIMITATION THE IMPLIED WARRANTIES OF MERCHANTABILITY OR FITNESS FOR A
PARTICULAR PURPOSE, ARE LIMITED TO THE DURATION OF THIS LIMITED WARRANTY. IN NO EVENT SHALL SONY ERICSSON OR ITS LICENSORS BE LIABLE FOR INCIDENTAL OR CONSEQUENTIAL DAMAGES OF ANY NATURE WHATSOEVER, INCLUDING BUT NOT LIMITED TO LOST PROFITS OR COMMERCIAL LOSS, TO THE FULL EXTENT THOSE DAMAGES CAN BE DISCLAIMED BY LAW.

Some countries/states do not allow the exclusion or limitation of incidental or consequential damages, or limitation of the duration of implied warranties, so the preceding limitations or exclusions may not apply to you. The warranty provided does not affect the consumer's statutory rights under applicable legislation in force, nor the consumer's rights against the dealer arising from their sales/ purchase contract.

\* In some countries/regions additional information is requested. If so, this is clearly shown on the valid proof of purchase.

### *Index*

# **Index**

# **A**

Accessories [33](#page-38-0), [64](#page-69-0) Alarm [32](#page-37-0) Aliases [38](#page-43-0)Answering [Mode](#page-26-0) [29](#page-34-0) Ask to Save 21Assistance [64](#page-69-1)Auto Area Code [29](#page-34-1)Auto Prefix [29](#page-34-2)Auto Redial [29](#page-34-3)

# **B**

Background [27](#page-32-0) Banner [27](#page-32-1) Battery Charging [13](#page-18-0) BrowserExiting [58](#page-63-0) Launching [57](#page-62-0)

### **C**

Calculator [33](#page-38-1)Calendar [32](#page-37-1)Call Info Menu [23](#page-28-0) Call List [23](#page-28-1)Call Timer [23](#page-28-2)Call Waiting [28](#page-33-0) Calling Cards [39](#page-44-0) CallsCredit Card [39](#page-44-1) Emergency [14](#page-19-0) International [15](#page-20-0) Making [14](#page-19-1) Rest[ricting](#page-18-1) [28](#page-33-0) Charging <sup>13</sup> Contacting Sony Ericsson [64](#page-69-0) **Contacts** Adding [35](#page-40-0)

Default Numbers [37](#page-42-0) Deleting [37](#page-42-1) Editing [37](#page-42-1) Credit Cards [39](#page-44-2)

### **D**

Date [32](#page-37-2)Default Number [37](#page-42-0) Diagrams [7](#page-12-0) Display Font Size [27](#page-32-2) Menu Help [27](#page-32-3) Display Sleep [27](#page-32-4), [63](#page-68-0) Divert Calls [28](#page-33-1)

# **E**

Emergency Calls [14](#page-19-2), [31](#page-36-0) EmergencyOnly [31](#page-36-1) Error Messages [64](#page-69-0) Extras Menu [31](#page-36-2)

# **F**

Font Size [27](#page-32-2)

# **G**

Games [33](#page-38-2)GPS [31](#page-36-3)**I**

# Icons [8](#page-13-0)Input Method [46](#page-51-0) International Calls [15](#page-20-1) Internet [64](#page-69-2)

# **K**

Keyp[ad](#page-15-1) [Lock](#page-15-1) [10](#page-15-0) Keys <sup>10</sup>

# **L**

Language [30](#page-35-0) Light [27](#page-32-5) Long Press [21](#page-26-1)

# **M**

Magic Word [51](#page-56-0) Menu Help [19](#page-24-0)

MenusAccessing [19](#page-24-1) Message Alert [24](#page-29-0) Messages Menu [22](#page-27-0) Minute Minder [25](#page-30-0) Missed Calls [23](#page-28-3)Mobile Internet [64](#page-69-3)Multitap [46](#page-51-1) **N**

Navigation Key [10](#page-15-2), [60](#page-65-0)

# **O**

Ongoing Call [Menu](#page-15-3) [24](#page-29-1) Options Key <sup>10</sup>

# **P**

Pause [36](#page-41-0)Phone Location [31](#page-36-4) PhonebookAdding [35](#page-40-0) Default Numbers [37](#page-42-0) Deleting [37](#page-42-1)

Editin[g Entries](#page-25-0) [37](#page-42-1) Menu 20 Using [35](#page-40-1) Preferences [27](#page-32-6) ProblemsNo WAP icon [63](#page-68-1) Phone does not ring [63](#page-68-2) Phone does not turn on [63](#page-68-3) Signal strength varies [63](#page-68-4) Problems You Can Solve [63](#page-68-5)Profiles [25](#page-30-1)

# **R**

Restrict Calls [28](#page-33-0)Ring Sounds [24](#page-29-2) Ringer Volume [24](#page-29-3)

# **S**

Safety Guidelines [1](#page-6-0) Settings Menu [24](#page-29-1) Shortcuts [34](#page-39-0)Show Location [31](#page-36-5)

### *Index*

Silent Mode [10](#page-15-4)SMSReceiving [42](#page-47-0) Sending [41](#page-46-0) Softkeys [9](#page-14-0), [60](#page-65-1) Sort Order [21](#page-26-2)SoundsIncr[easing Ring](#page-30-2) [24](#page-29-4) Key <sup>25</sup> Message Alert [24](#page-29-0) Minute Minder [25](#page-30-0) Ring [24](#page-29-5) Silent [24](#page-29-6)Vibrating [Alert](#page-69-4) [24](#page-29-7) Special Needs <sup>64</sup> Speed Dial [37](#page-42-2) Stopwatch [32](#page-37-3) SuperSpd Dial [37](#page-42-3) **T**

T9 [47](#page-52-0), [60](#page-65-2) Technical Assistance [64](#page-69-1) Tech[nical Support](#page-65-3) [64](#page-69-0) Tegic <sup>60</sup> Text Entry [46](#page-51-2) Text Input [55](#page-60-0) Time [32](#page-37-2)Alarm [32](#page-37-4) Stop Watch [32](#page-37-3) Timer [32](#page-37-2)Trou[bleshooting](#page-69-5) [63](#page-68-5) TTY 64 **V**Vibrating Alert [24](#page-29-7) Voice Activated [Dialing](#page-57-1) [52](#page-57-0) Voice Caller ID 52 Voice Commands [49](#page-54-0)Voice Digit D[ialing](#page-59-0) [53](#page-58-0) Voice Memos 54 Voice Tags [52](#page-57-2) Voicemail Menu [22](#page-27-1) Volume Controls [24](#page-29-5)

# **W**

WAP Browser Menu [33](#page-38-0) Warranty [65](#page-70-0)

# **T206 Quick Card**

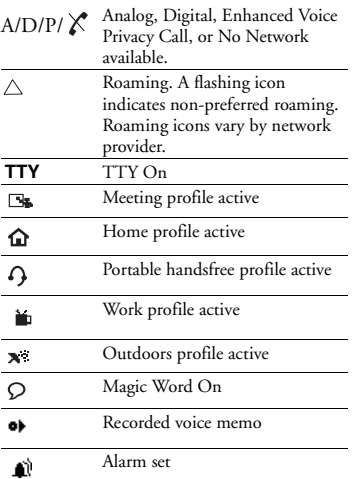

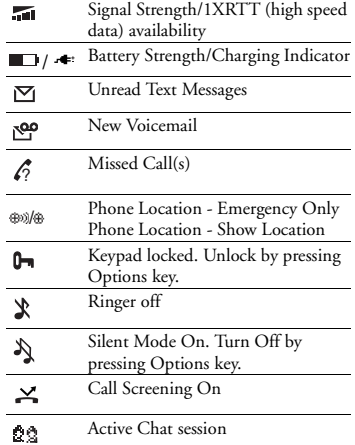

# Sony Ericsson

### **Emergency Calls**

Enter your local emergency number, Call.

### **Scroll Through Tab Menus**

Press the navigation key to the right or left.

### **Scroll Through Other Menus**

Press the navigation key up or down.

# **Select a Menu or Save a Setting**

Press left softkey.

### **Cancel Action or Move Back in Menus**Press right softkey.

### **Speed Dial** Enter position number (2-99), Call.

### **Redial Last Dialed Number**Press left softkey from the standby screen.

### **Answer Call**

Press the left softkey.

### **End Call**

Press the right softkey.

### **Call Voicemail**

Press and hold **1**.

**Turn Phone On/Off**Press and hold the power key.

### **Call Number Shown in Display** Press Call.

### **Change Ear Volume (During Call)** Press upper or lower side key.

#### **Microphone Mute (During Call)** Press and hold **C**.

### **Keypad Lock**

Press and hold **C** to enter a menu to lock/unlock keypad.

### **Silent Mode**

Press and hold **C** to enter a menu to turn silent mode on/off.

### **Website**

http://www.SonyEricsson.com

### **Technical Support**

North America - 1-800-374-2776Latin America - +1-305-755-6789Canada - 1-800-668-2101Other Countries - +1-919-472-7908

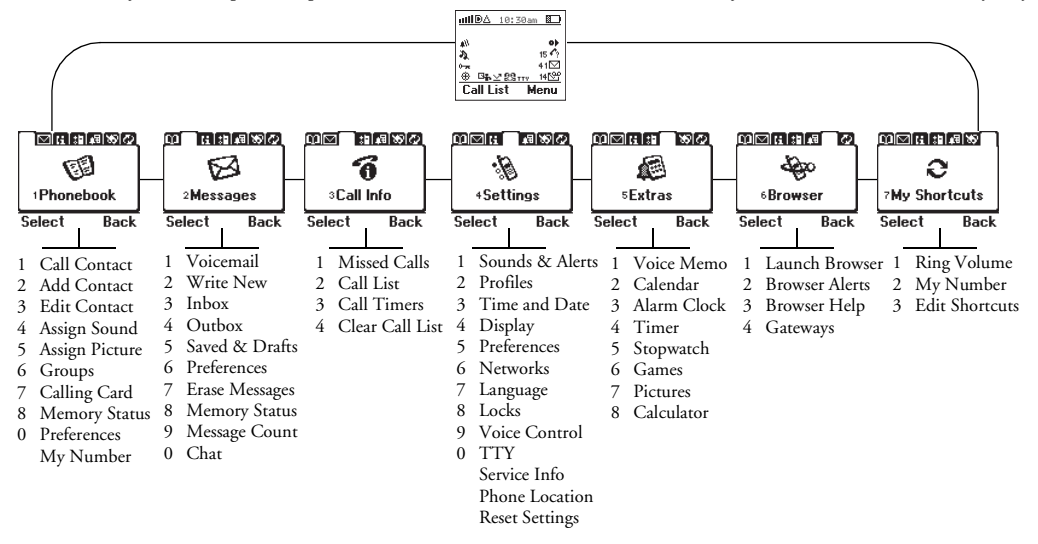

You can quickly access menus and settings from within the menu structure using the numbers that appear next to the menu or setting name. For instance, to access **Sounds & Alerts** in the **Settings**  menu, press Menu, then **4, 1**.